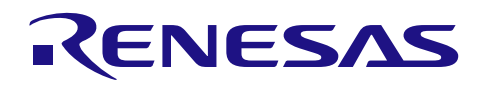

## アプリケーションノート

# RX ファミリ

静電容量計測精度向上のためのセンサ補正

#### 要旨

本アプリケーションノートは、内部電流制御発振器(以下 ICO)の変動を補正することにより、静電容量 式タッチセンサユニット(以下 CTSU)の静電容量検出精度を向上させる手順を説明します。本補正は、補 正係数を計測データから算出し、CTSU のセンサカウンタ値に乗算することで精度向上を図ります。

## 動作確認デバイス

RX113、RX130、RX231、RX230

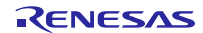

R01AN3610JJ0100 Rev.1.00 2017.1.18

# 目次

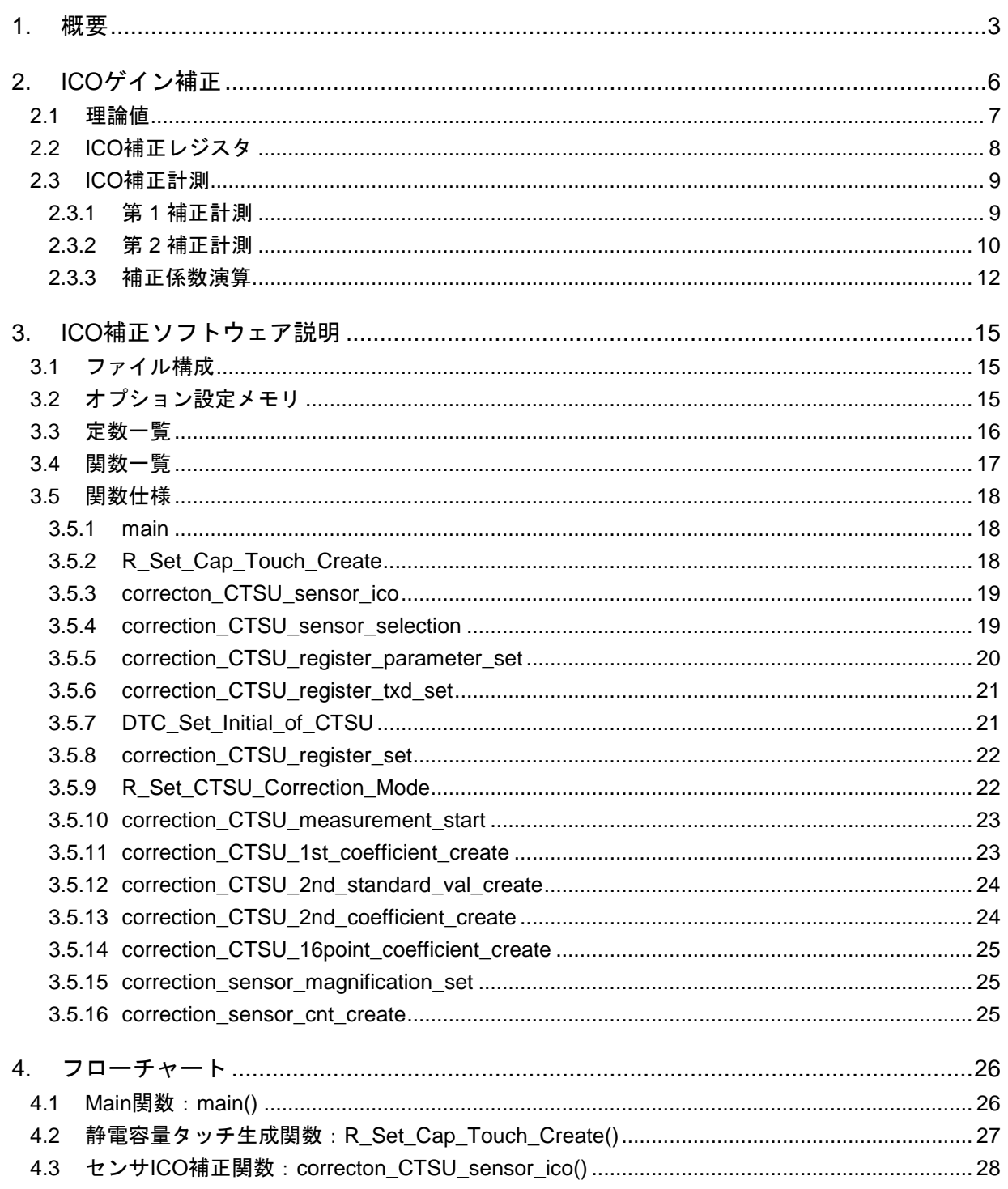

#### <span id="page-2-0"></span>1. 概要

CTSU を使用した静電容量測定は、ICO の動作に依存します。CTSU 回路の動作は、R30AN0218 に詳述さ れています。CTSU は、静電容量値を示すカウンタ値を出力します。しかし、CTSU 内の ICO 特性変動によ り、同じ条件下で動作する 2 つの MCU は、同一の出力を生成しません。計測される変化誤差は、最大約 20% 存在します。このアプリケーションノートでは、これらのバリエーションについて説明し、補正する手順に ついても説明します。静電容量を測定カウント値に変換する概要[を図](#page-2-1) 1.1 に示します。

<span id="page-2-1"></span>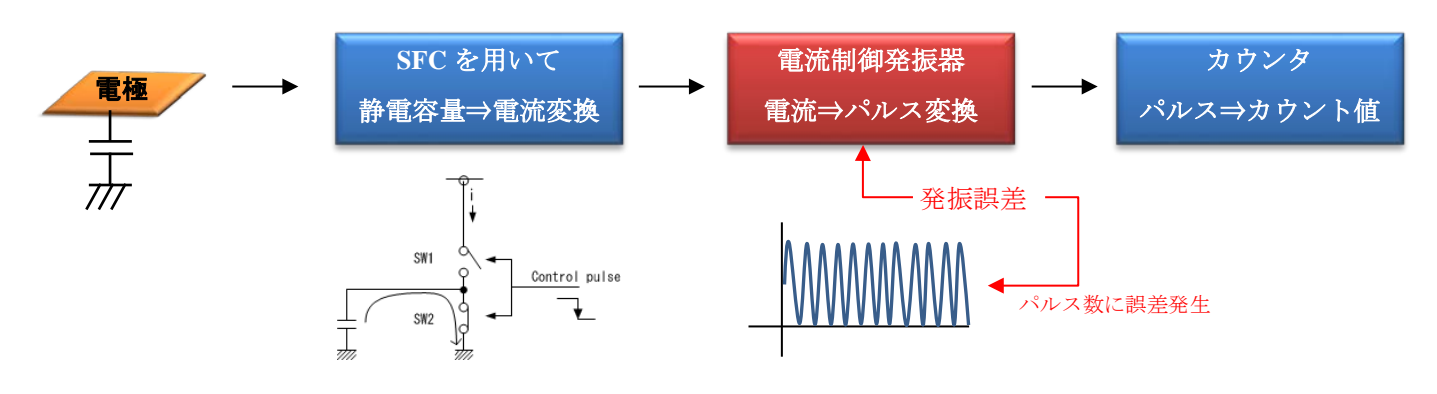

図 **1.1** 静電容量変換概要図

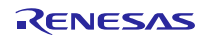

図 [1.1](#page-2-1) に示した ICO の発振誤差補正は、異なる 2 つの電流値から 2 値を求め補正係数を算出し、計測カウ ント値を補正します[。図](#page-3-0) 1.2 [と図](#page-3-1) 1.3 に補正データ図を示します。

横軸:電流値 縦軸:カウント値

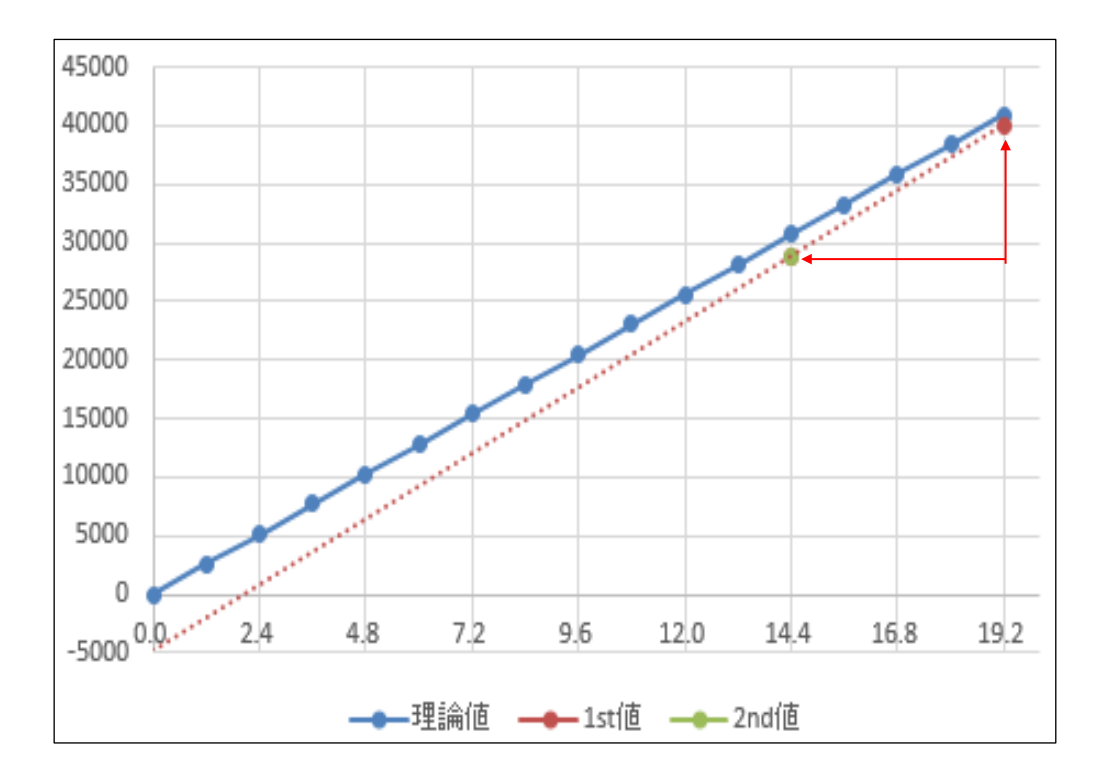

図 **1.2** 補正係数

<span id="page-3-0"></span>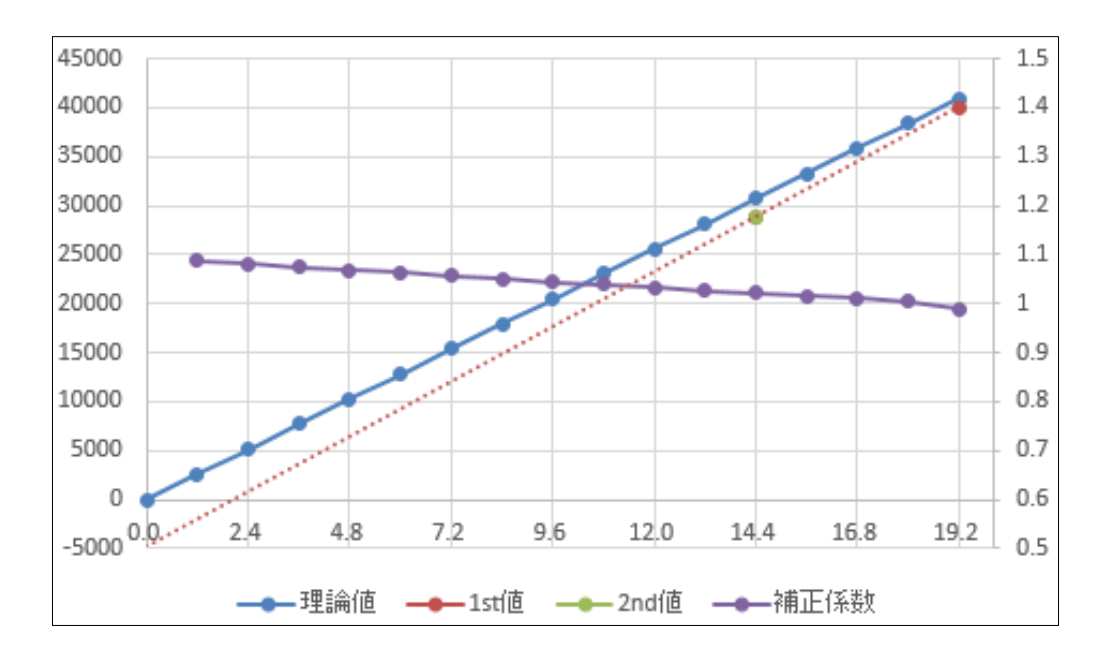

#### 図 **1.3** 補正係数

<span id="page-3-1"></span>得られた補正係数を計測カウント値に掛けることで、補正を行います。

従来の ICO 補正処理は ICO に供給する電流量を電流オフセット機能によりリファレンス ICO カウンタと合 致させていました。この方法では計測される静電容量のオフセット量は補正する事が出来ますが、MCU 毎に 異なる ICO のゲイン特性(傾き)は補正する事が出来ません。1次関数として表現しますとy =ax+b におけ るオフセット値 b は補正出来ますが、ゲイン特性の係数 a は補正出来ません。

- y:補正カウント値
- a :MCU 毎のゲイン特性
- x :計測カウント値
- b :MCU 毎の計測オフセット値

今回の補正は、寄生容量の違いによる電流オフセット、カウント誤差の補正を行う前に MCU 毎の ICO が 持っている発振誤差約±20%を補正(a を補正)し精度向上を行います。静電容量と計測カウント値の関係を 4つのサンプルにて計測した例[を図](#page-4-0) 1.4 に示します。このようにサンプル毎にゲイン特性とオフセット値が 異なります。

本アプリケーションノートでは MCU 毎の ICO 特性の違いをキャリブレーション機能とソフトウェア補正 により精度向上する方法について説明します。

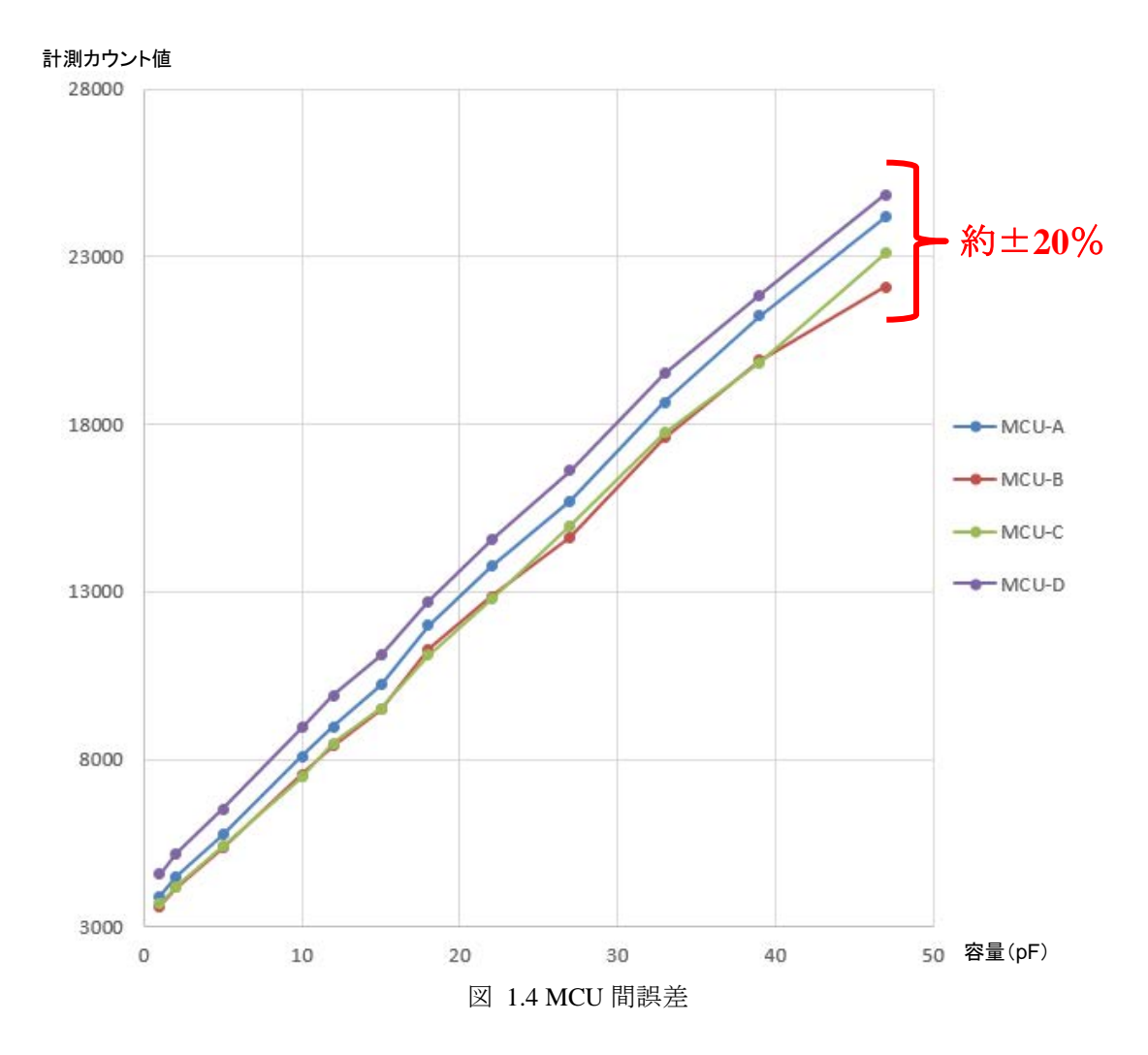

<span id="page-4-0"></span>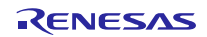

#### <span id="page-5-0"></span>2. ICO ゲイン補正

ICO ゲイン補正を実行するために必要なアクションを図 [2.1](#page-5-1) に示します。 ICO ゲイン補正は、CTSU が初 期化中に「キャリブレーションモード」で動作することを必要とします。 補正係数が計算されると、CTSU は通常動作モードに遷移し、測定されたすべてのカウンタ値に補正係数が乗算します。

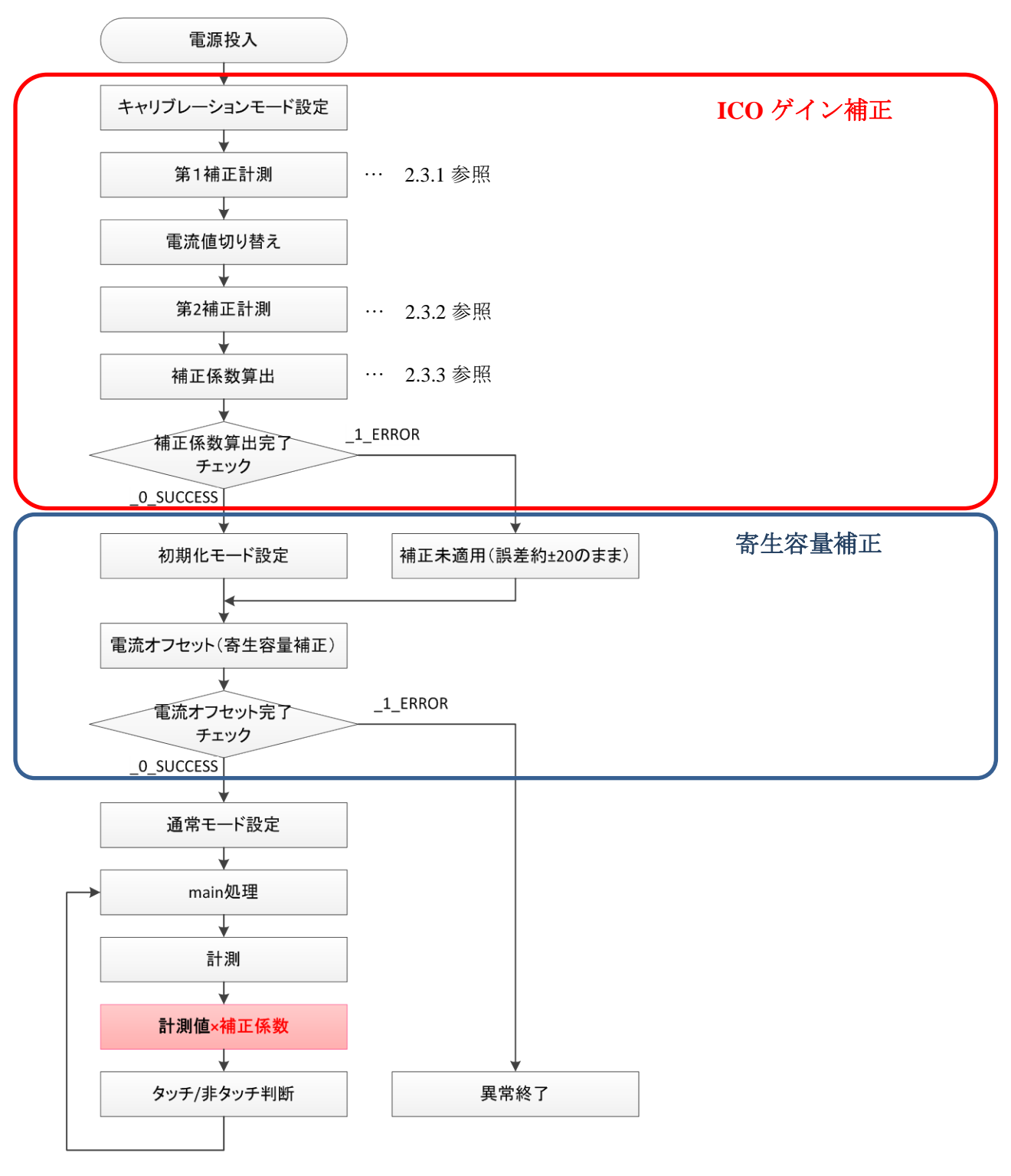

<span id="page-5-1"></span>図 **2.1** 補正概略フローチャート

#### <span id="page-6-0"></span>2.1 理論値

ICO ゲイン補正は、計測時間 0.526ms の時間単位あたりに、供給される電流値から出力するパルス数=カ ウント値の理論値を基準に補正を行います。その理論値[を表](#page-6-1) 2.1 と図 [2.2](#page-6-2) に示します。

計測時間は、計測周波数と計測回数によって決定されます。

#### <span id="page-6-1"></span>表 **2.1** 理論値

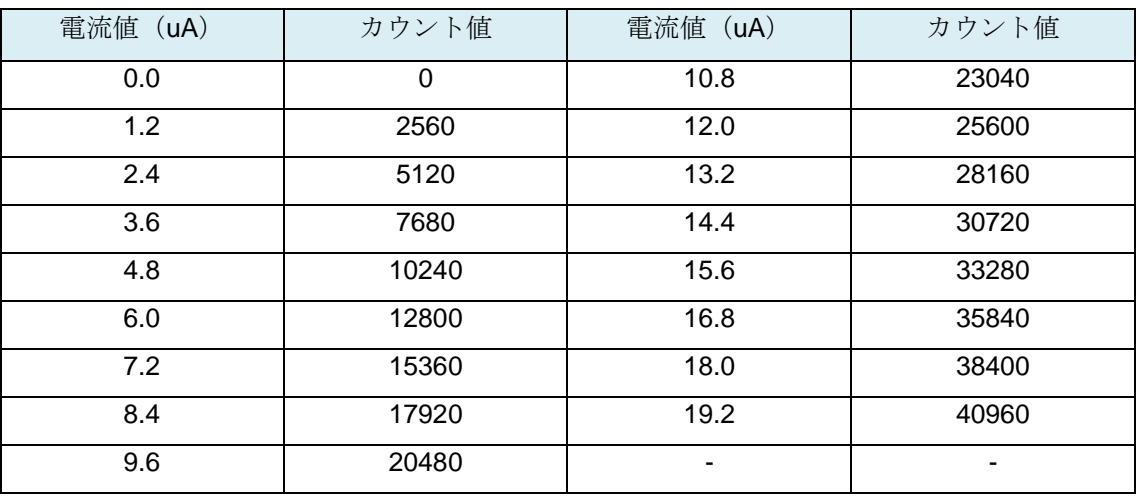

<span id="page-6-2"></span>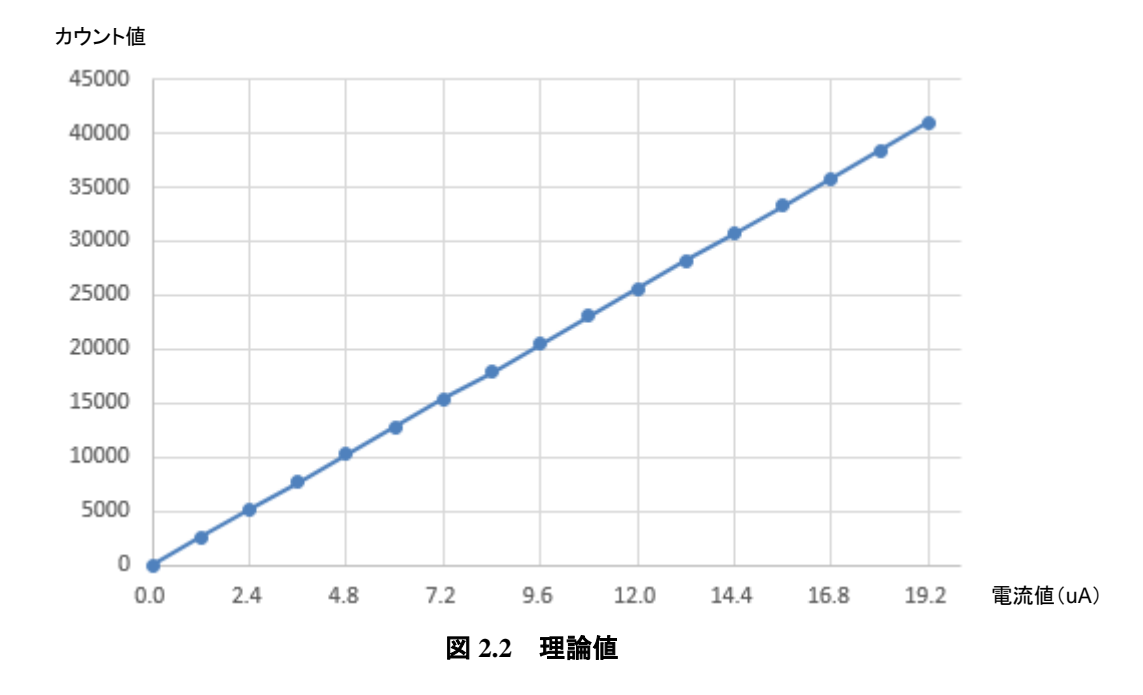

#### <span id="page-7-0"></span>2.2 ICO 補正レジスタ

ICO 補正計測は、CTSU 基準電流調整レジスタ(以下:CTSUTRMR)と CTSU エラーステータスレジスタ (以下:CTSUERRS)を用いて行います。CTSUTRMR と CTSUERRS を下記に示します。

#### **CTSU** 基準電流調整レジスタ(**CTSUTRMR**)

アドレス 007F FFBEh

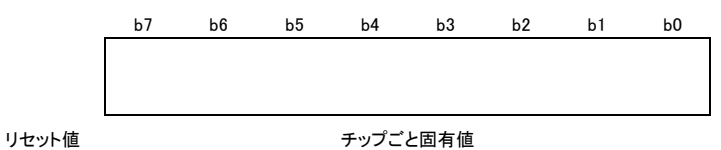

CTSUTRMRレジスタには、工場出荷時に個々のチップごとに一定の条件で調整した基準電流値が書き込まれています。

#### **CTSU** エラーステータスレジスタ(**CTSUERRS**)

アドレス 000A 091Ch

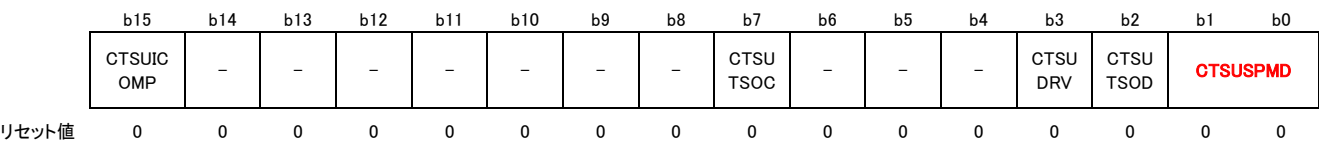

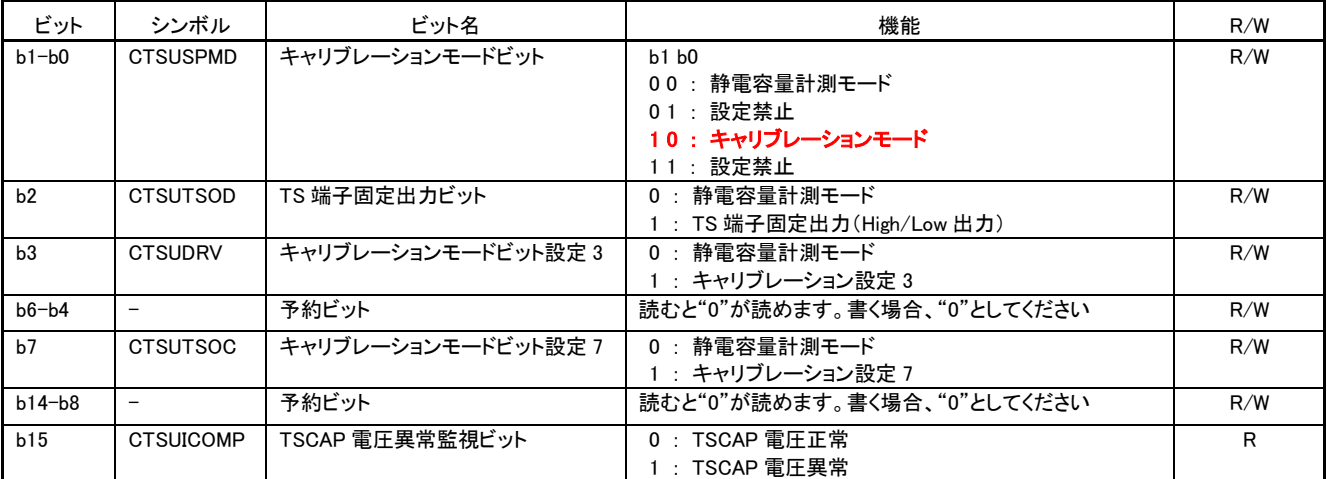

ICO 補正は、CTSUERRS の CTSUSPMD (b1:b0) に'10'を設定し、キャリブレーションモード設定行いま す。その後、CTSUTRMRをデフォルト値 (19.2uA) と 0xFF の異なる2つの電流値にて計測を行い、補正係 数を算出します。

#### <span id="page-8-0"></span>2.3 ICO 補正計測

#### <span id="page-8-1"></span>2.3.1 第 1 補正計測

第 1 補正計測は、CTSUTRMR をデフォルト値のまま計測を開始します。デフォルト設定は、ICO へ必ず 19.2uA の電流を供給します。この計測で得られた計測値を、1st 値とします。また、図 **[2.3](#page-8-2)** に示します。

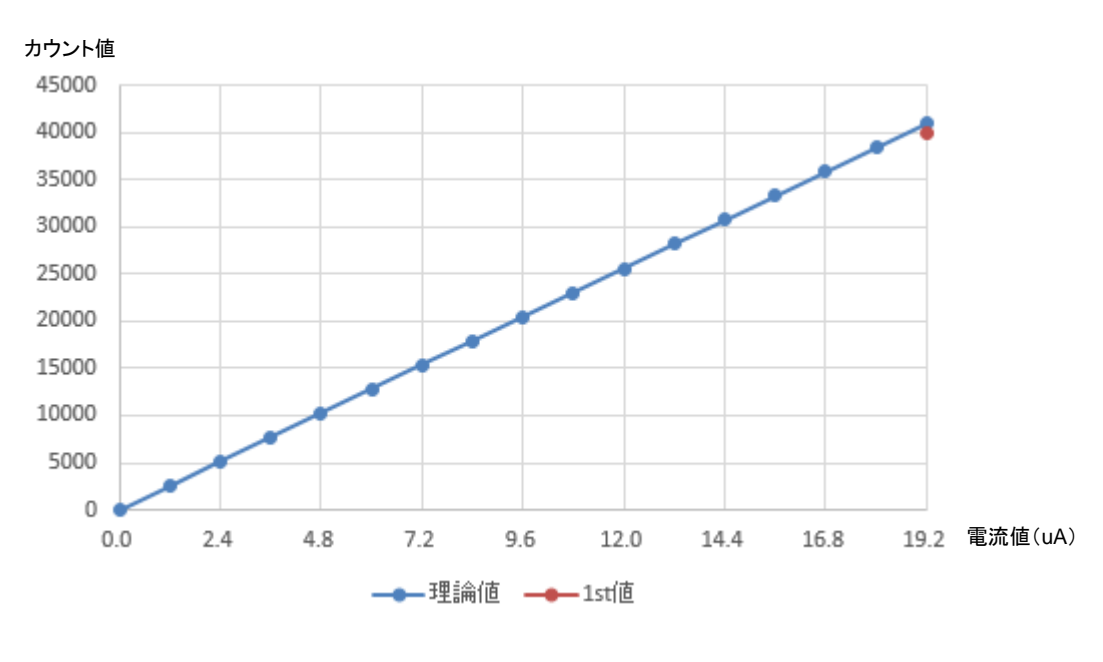

図 **2.3 1st** 値

<span id="page-8-3"></span><span id="page-8-2"></span>図 **[2.3](#page-8-3)** に示した 1st 値は、19.2uA の理論値に対して、発振数が低い ICO の例となります。 また、発振数が高い ICO も存在しますが、今回は発振数が低い ICO を例として説明します。

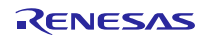

#### <span id="page-9-0"></span>2.3.2 第 2 補正計測

第 2 補正計測は、ICO へ供給電流を変更し計測を行います。そのため、CTSUTRMR に 0xFF を書き込み、 供給電流を変更します。

CTSUTRMR は、工場出荷時に CTSU へ供給する電流を 19.2uA とするために、トリミングされ MCU ごと に、異なります。

今回の補正は、異なる 2 点間の電流値から傾きを求め補正を行います。その際に、第 1 補正計測時の 19.2uA から、大きく電流差をとり第2補正計測をすることで、補正係数の精度を向上させます。そのため、CTSUTRMR に設定可能な最大値 0xFF の値を入力し、最大の電流差にて計測を行います。

※CTSU 基準電流調整レジスタ値は、設定する値を大きくすると電流は減少します。

CTSUTRMR を変更後、第 1 補正計測と同様に計測を行い、カウント値を得ます。これを 2nd 値とします。 また、図 [2.4](#page-9-1) に示します。

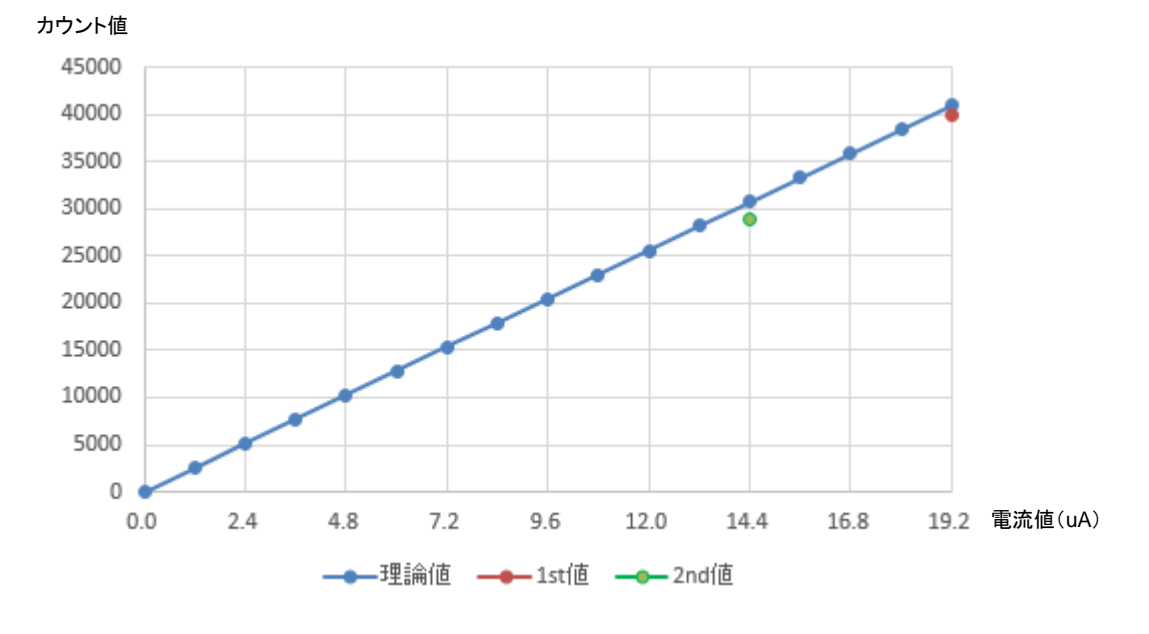

<span id="page-9-1"></span>図 **2.4 2nd** 値

1st 値と 2nd 値のカウント結果から、1.2uA~19.2uA の 16 点補正係数を算出し、ICO の補正を行います。[図](#page-10-0) [2.5](#page-10-0) に補正係数を示します。

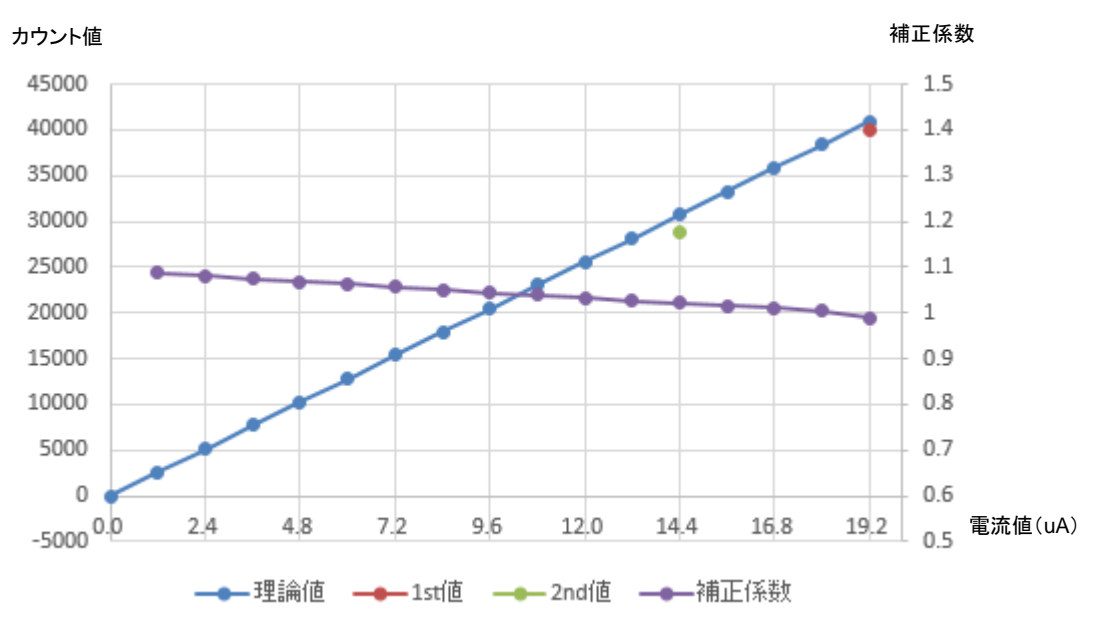

<span id="page-10-0"></span>図 **2.5** 補正係数

#### <span id="page-11-0"></span>2.3.3 補正係数演算

1.2uA~19.2uA の 16 点補正係数算出までの計算を下記に記載します。

■19.2uA 理論値に対する倍率演算

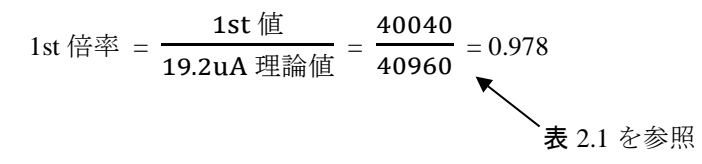

■2nd の補正基準データ演算

2nd の補正基準データ <sup>=</sup>(1stCTSUTRMR <sup>値</sup>+273) 528  $\times$  19.2uA 理論値 =  $\frac{(116+273) \times 40960}{528}$  = 30176

■2nd の補正基準データに対する倍率演算

2nd 倍率 <sup>=</sup>2nd <sup>値</sup> 2nd の補正基準データ <sup>=</sup> <sup>28807</sup> <sup>30176</sup> = 0.954

■1.2uA~19.2uA までの 16 点係数算出

1st 倍率と 2nd 倍率の差 = 1st 倍率-2nd 倍率(または、2nd 倍率-1st 倍率)  $= 1001 - 978 = 23$ 

1 点あたりの変化率 = <del>1st 倍率と 2nd 倍率の差×19.2uA 理論値</del> = <mark>- 23×40960</mark> = 87<br>19.2uA 理論値−2nd の補正基準データ - 40960−30176

16 点倍率 = (1st 倍率 +  $\frac{1\leq b\leq b\log(\log x)}{16}$  )/ 1024 ※N … ポイント番号  $=$  (1001 +  $\frac{87 \times N}{16}$ )/1024

注)サンプルコードでは、MCU で割り算処理の整数演算を記述する際に、端数切り捨てによる演算誤差を 減らすため、除算前に小数点第三位の考慮と処理不可軽減のため 10 ビット左シフトを行い、さらに小数点以 下切り捨てによる量子化誤差の対応のため、分母/2 を加算する処理が実装されております。

図 [2.6](#page-12-0) に、1.2μA の 16 間隔でゲインが変化する要因を示します。この「変化の要因」は「倍率値」と呼ば れます。倍率値の逆数は、測定されたセンサカウント値を予想される理想センサカウント値に補正するため の乗数として使用されます。倍率の逆数が補正係数となります。その結果を表 [2.2](#page-13-0) に示します。

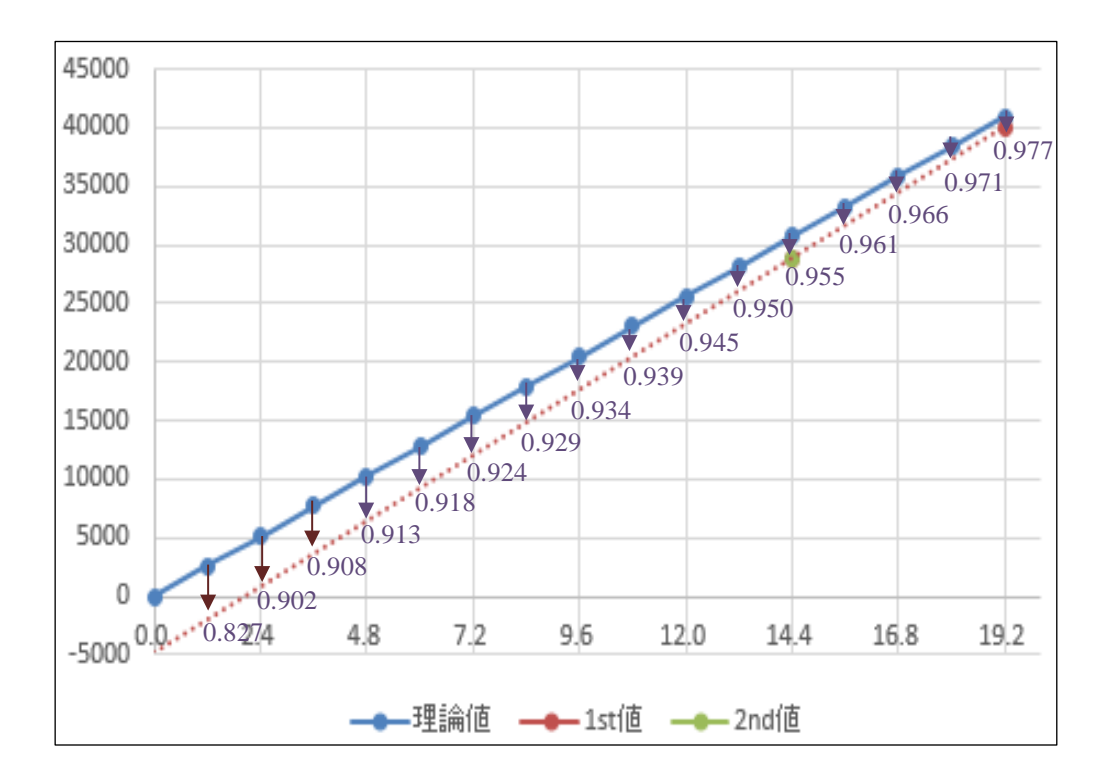

<span id="page-12-0"></span>図 **2.6** 倍率値

<span id="page-13-0"></span>

| ${\bf N}$              | 倍率    | 補正係数 (1/倍率) |
|------------------------|-------|-------------|
| 0(19.2 <sub>u</sub> A) | 0.977 | 1.023       |
| 1(18.0uA)              | 0.971 | 1.029       |
| 2(16.8u)               | 0.966 | 1.034       |
| 3(15.6u)               | 0.961 | 1.040       |
| 4(14.4uA)              | 0.955 | 1.046       |
| 5(13.2u)               | 0.950 | 1.052       |
| 6(12.0u)               | 0.945 | 1.058       |
| 7(10.8 <sub>u</sub> A) | 0.939 | 1.064       |
| 8(9.6 <sub>u</sub> A)  | 0.934 | 1.070       |
| 9(8.4uA)               | 0.929 | 1.076       |
| 10(7.2 <sub>u</sub> A) | 0.924 | 1.082       |
| 11 (6.0 uA)            | 0.918 | 1.088       |
| 12 (4.8uA)             | 0.913 | 1.094       |
| 13(3.6u)               | 0.908 | 1.101       |
| $14$ $(2.4uA.)$        | 0.902 | 1.107       |
| $15$ $(1.2u)$          | 0.897 | 1.114       |

表 **2.2** 補正係数

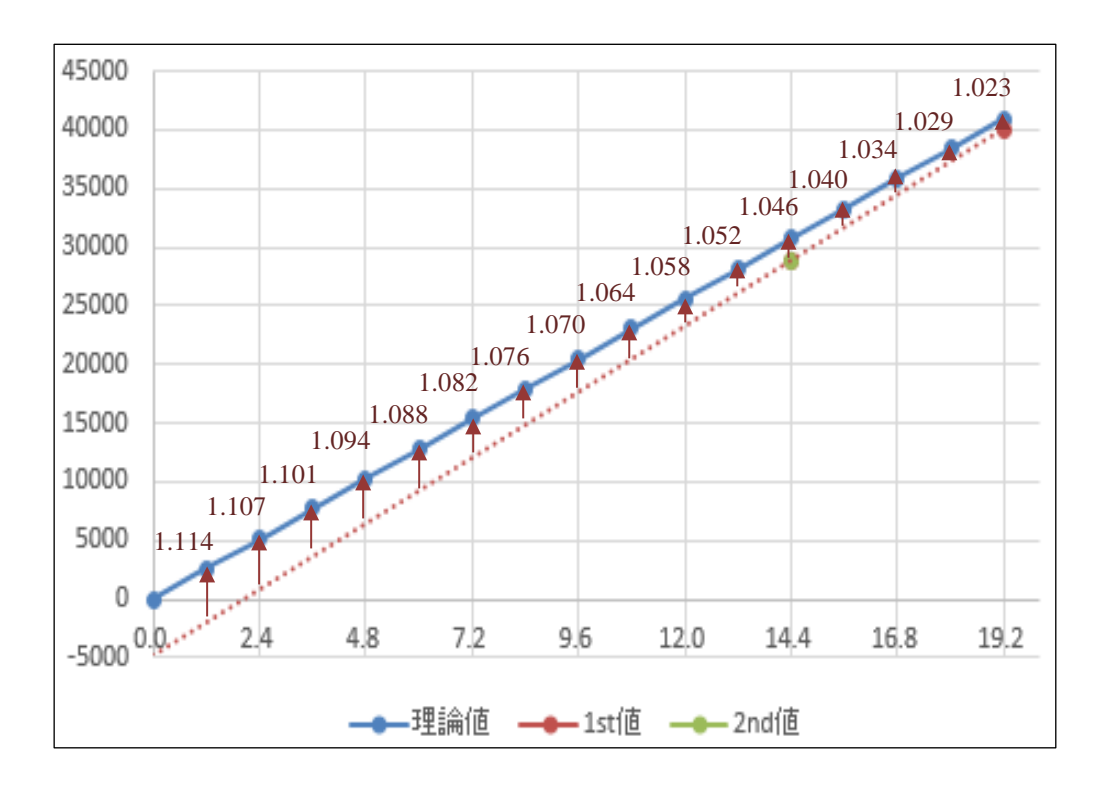

#### 図 **2.7** 補正係数

### <span id="page-14-0"></span>3. ICO 補正ソフトウェア説明

## <span id="page-14-1"></span>3.1 ファイル構成

表 [3.1](#page-14-3) に ICO 補正処理のファイルを示します。なお、統合開発環境で自動生成されるファイルは除きます。

<span id="page-14-3"></span>表 3.1 使用ファイル

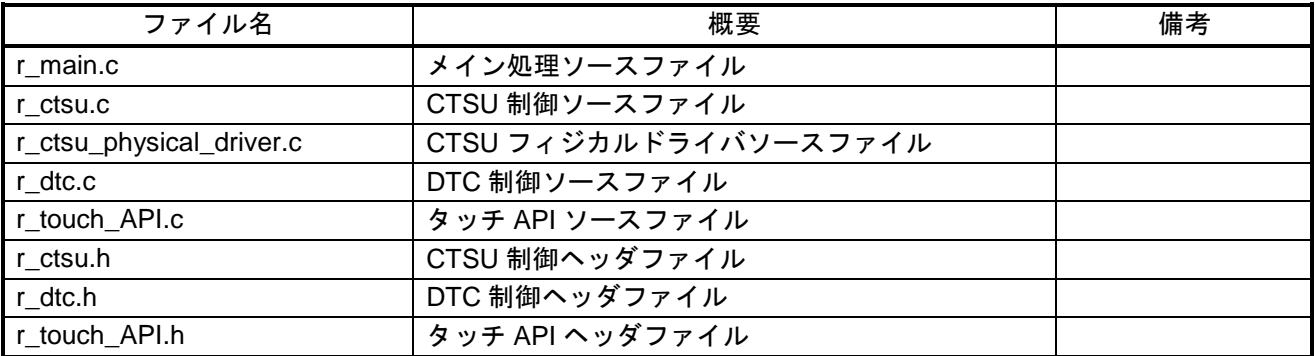

## <span id="page-14-2"></span>3.2 オプション設定メモリ

表 [3.2](#page-14-4) にオプション設定メモリの状態を示します。必要に応じて、お客様のシステムに最適な値を設定して ください。

<span id="page-14-4"></span>表 3.2 オプション設定メモリ

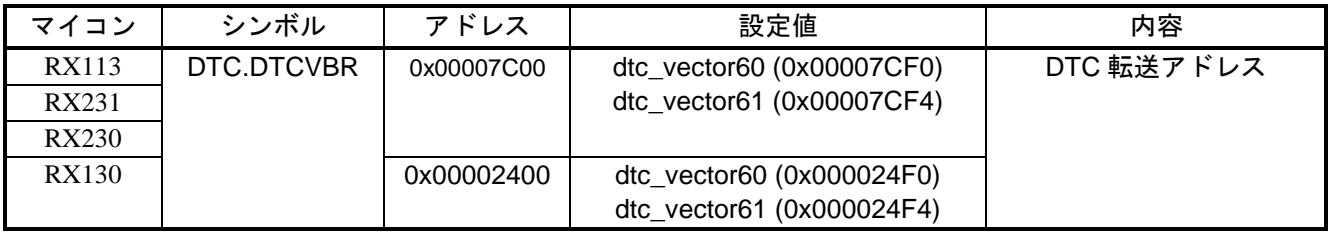

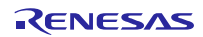

## <span id="page-15-0"></span>3.3 定数一覧

表 [3.3](#page-15-1) に ICO 補正に用いる定数一覧を示します。

#### <span id="page-15-1"></span>表 3.3 定数一覧(**r\_ctsu.h**)

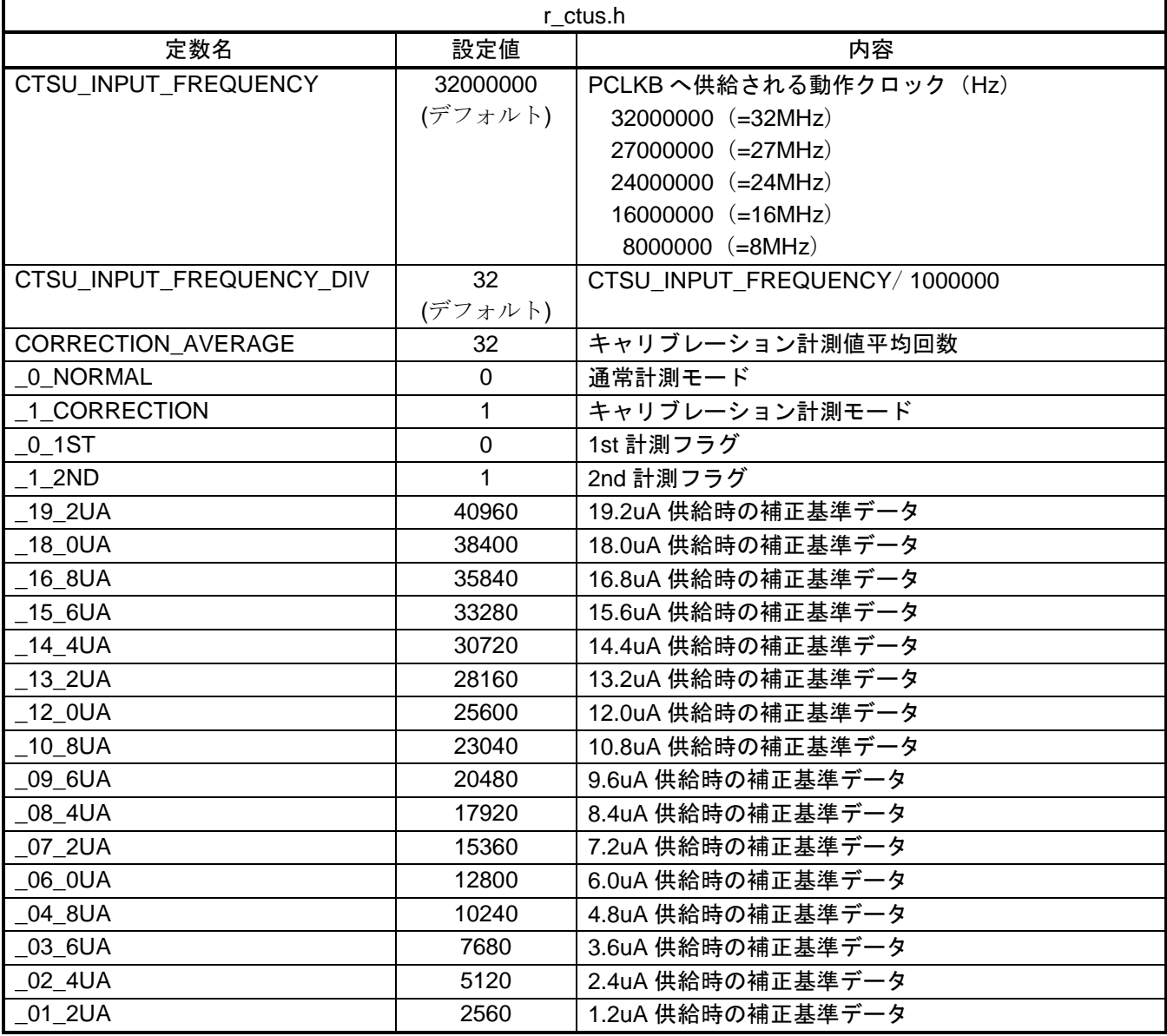

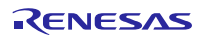

## <span id="page-16-0"></span>3.4 関数一覧

表 [3.4](#page-16-1) に関数一覧を示します。

#### <span id="page-16-1"></span>表 3.4 関数一覧

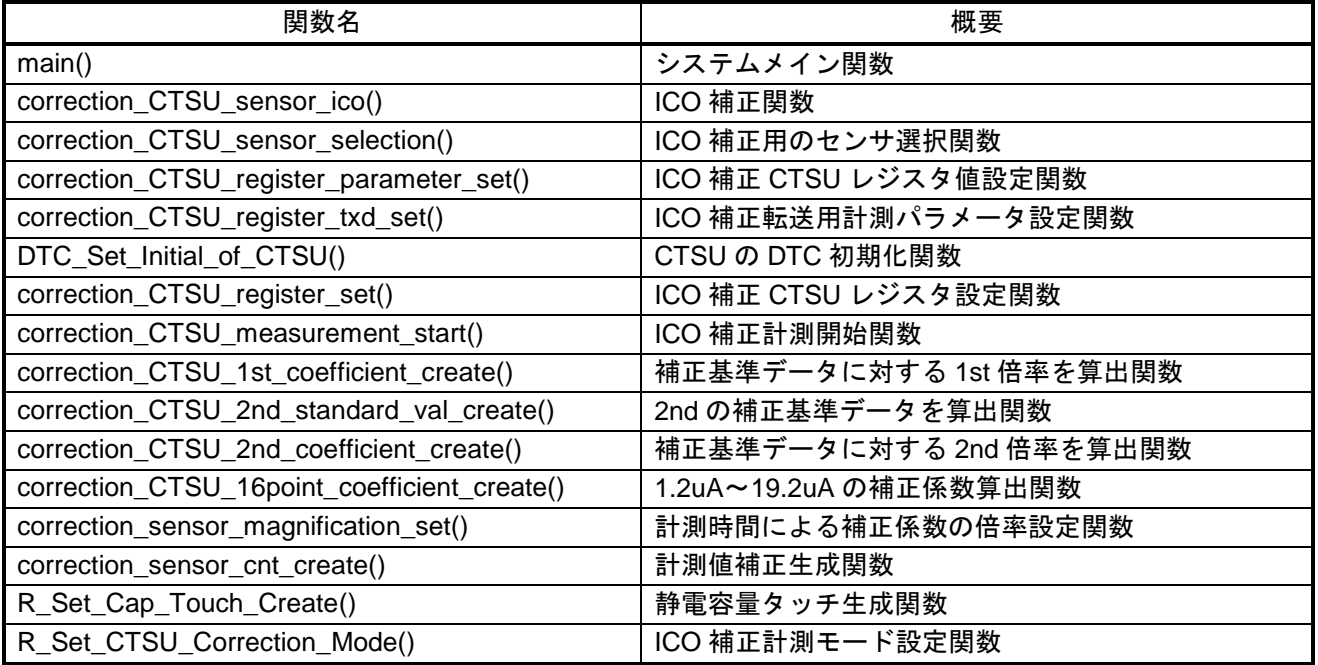

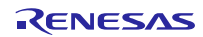

## <span id="page-17-0"></span>3.5 関数仕様

関数仕様を示します。

<span id="page-17-1"></span>

| 3.5.1  | main  |                                                    |
|--------|-------|----------------------------------------------------|
| main() |       |                                                    |
| 概      | 要     | システムメイン関数                                          |
| 宜      | 言     | void main(void)                                    |
| 説      | 明     | この関数は、システム全体の制御を行います。                              |
|        | コール関数 | R_Set_Cap_Touch_Create()                           |
|        |       | R_CMT0_Create()                                    |
|        |       | R_CMT0_Start()                                     |
|        |       | R_Set_Cap_Touch_Measurement_Start()<br>$\times 1$  |
|        |       | R_Get_Cap_Touch_Data_Check()<br>$\times 1$         |
|        |       | R_Get_Cap_Touch_Initial_Status()<br>$\times 1$     |
|        |       | R_Set_Cap_Touch_Result_Create()<br>$\times 1$      |
|        |       | R_Get_Cap_Touch_Result() X1                        |
|        |       | R_Set_Cap_Touch_Initial_Tuning()<br>$\times$ 1     |
|        |       | R_Set_Cap_Touch_Next_Method_Change()<br>$\times$ 1 |
|        |       |                                                    |
| 引      | 数     |                                                    |
|        | リターン値 |                                                    |
|        |       | ※1 タッチ API リファレンスガイドを参照下さい。                        |

<span id="page-17-2"></span>3.5.2 R\_Set\_Cap\_Touch\_Create

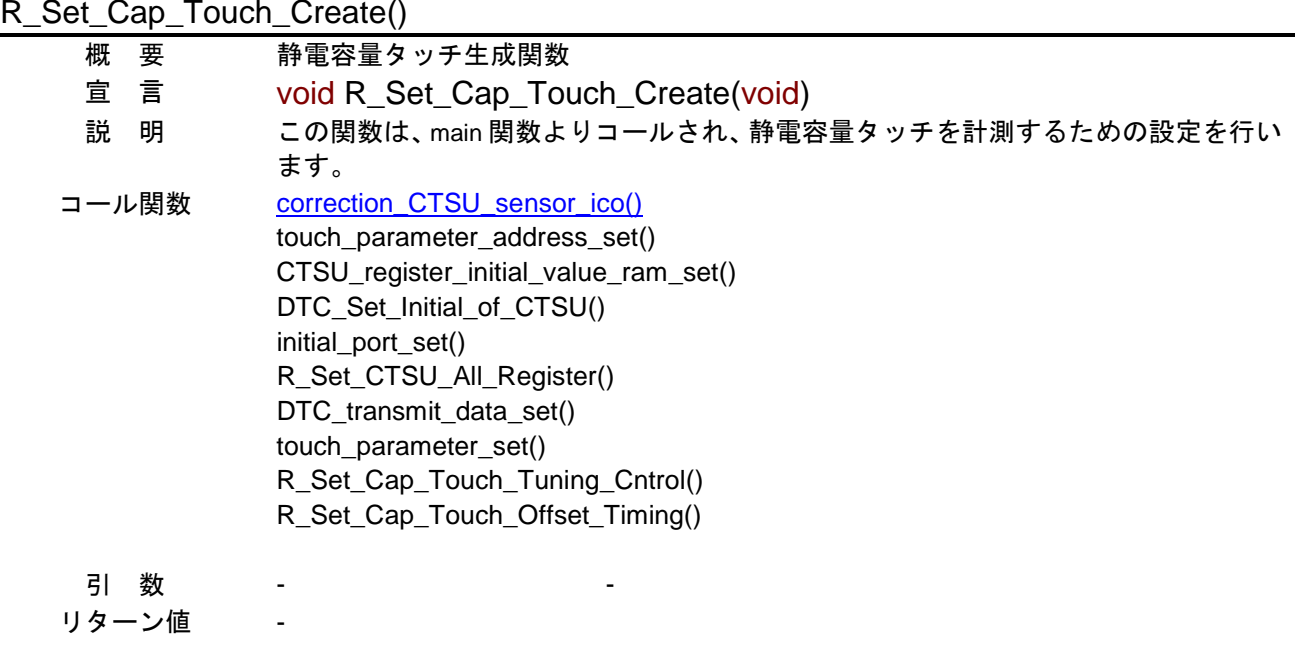

<span id="page-18-0"></span>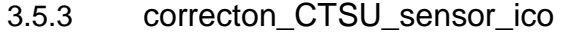

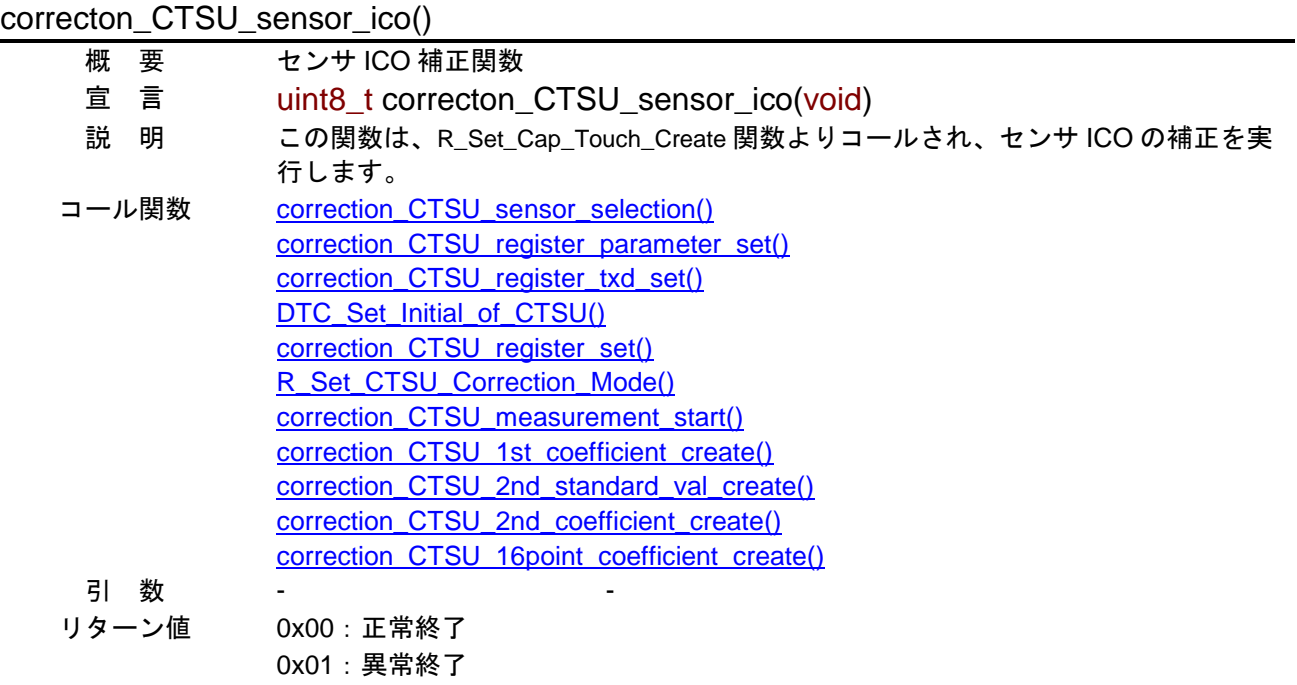

<span id="page-18-1"></span>3.5.4 correction\_CTSU\_sensor\_selection

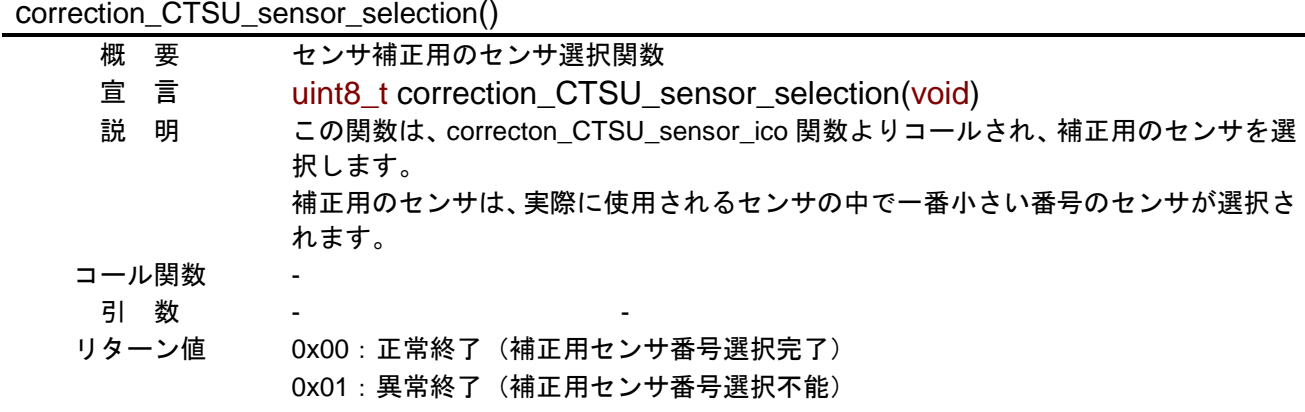

## <span id="page-19-0"></span>3.5.5 correction\_CTSU\_register\_parameter\_set

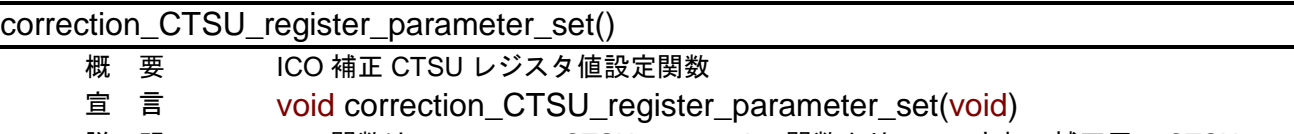

説 明 この関数は、correcton\_CTSU\_sensor\_ico 関数よりコールされ、補正用の CTSU レ ジスタ設定を行います。また、設定内容を以下に示します。

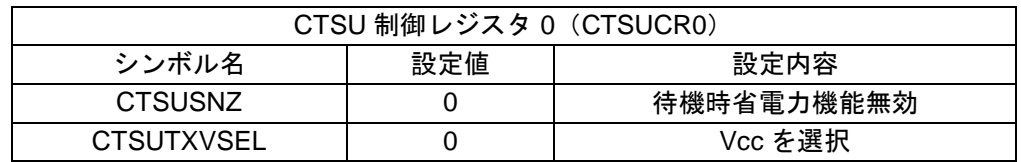

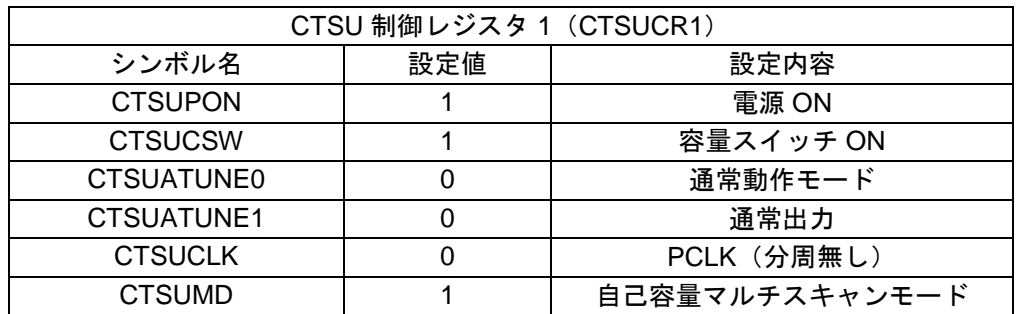

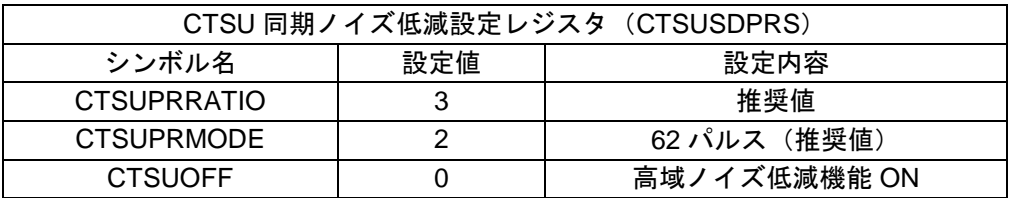

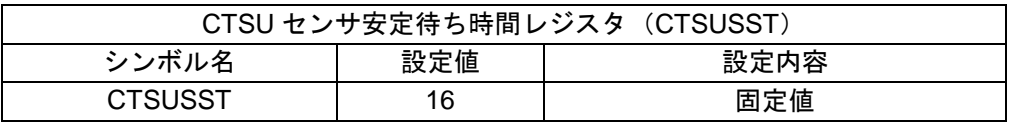

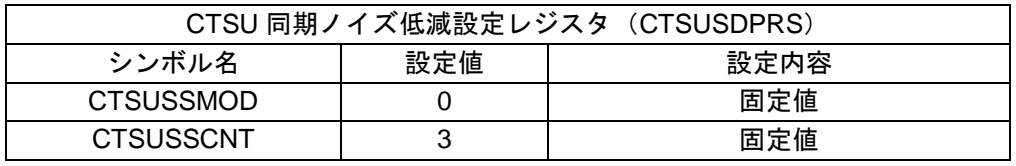

コール関数 -

引 数 - -

リターン値 -

#### <span id="page-20-0"></span>3.5.6 correction\_CTSU\_register\_txd\_set

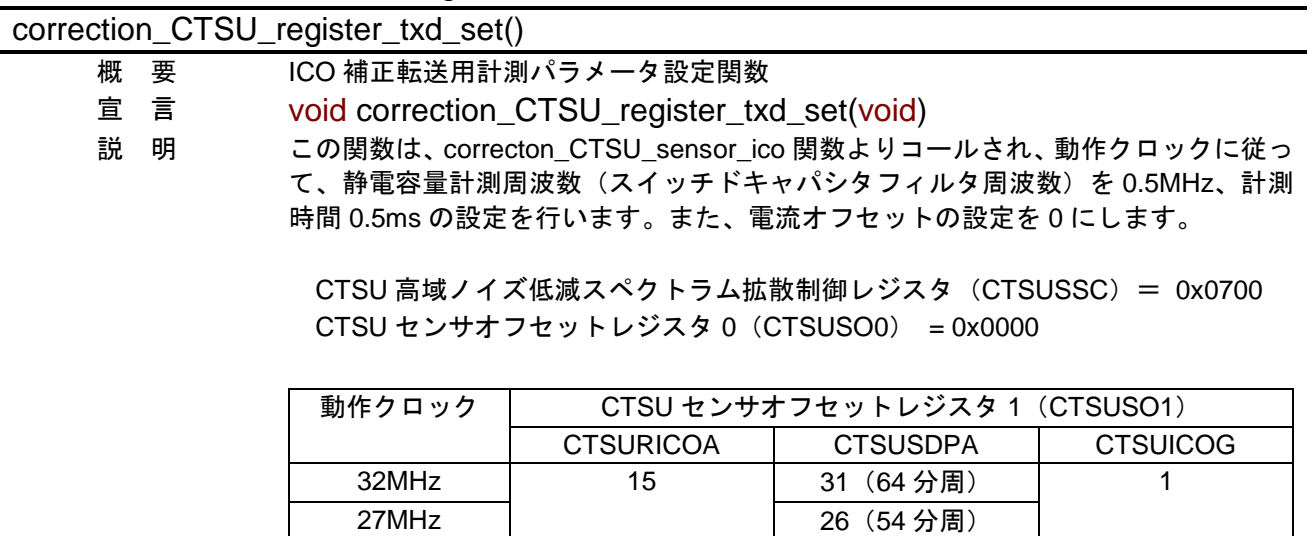

24MHz 23 (48分周) 16MHz | 15 (32分周) 8MHz 7 (16分周)

<span id="page-20-1"></span>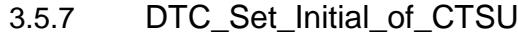

引 数 - -

コール関数 -

リターン値 -

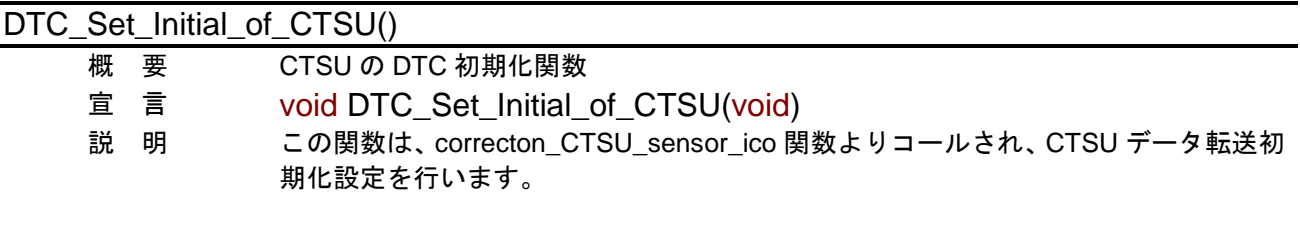

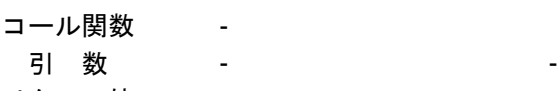

リターン値 -

<span id="page-21-0"></span>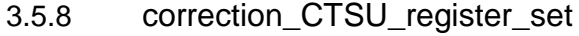

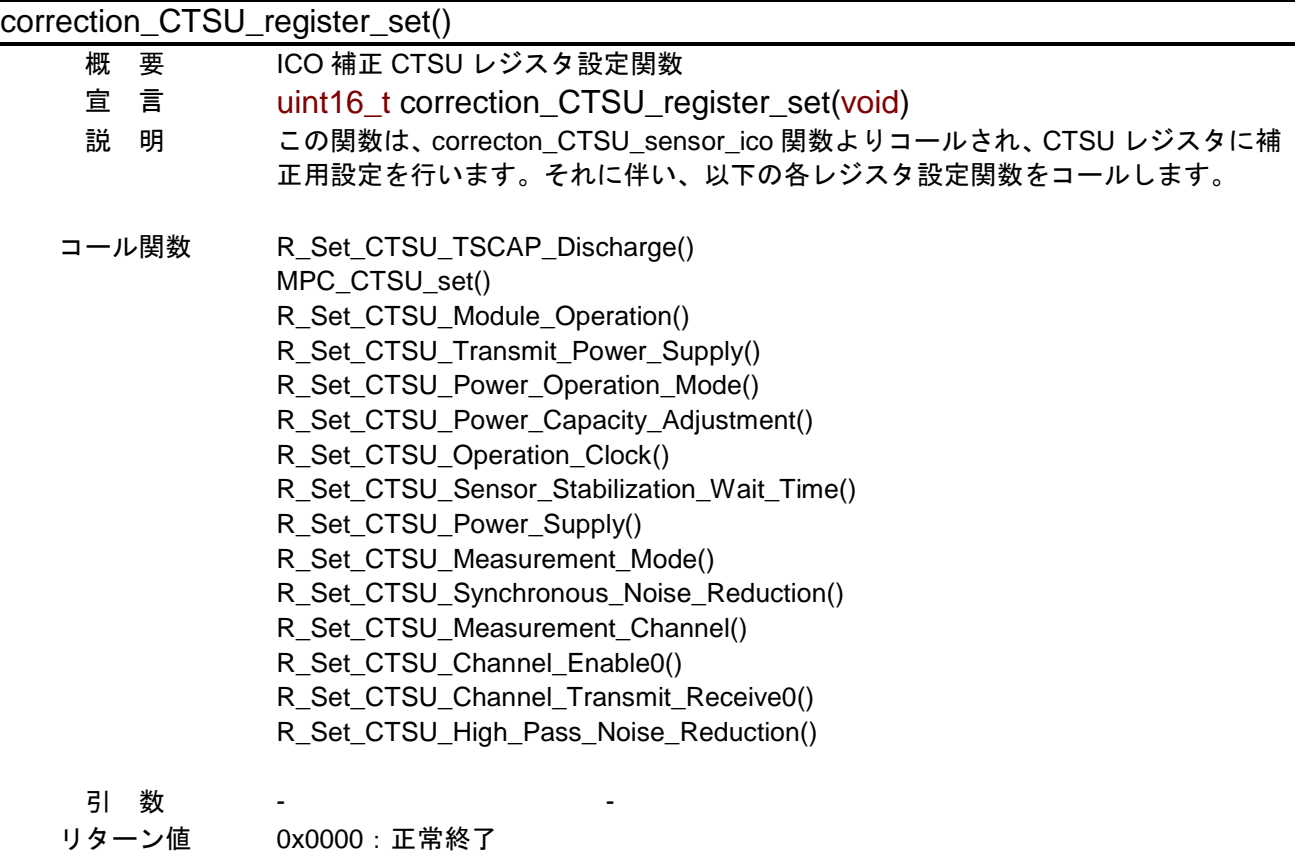

0x0001-0xFFFF:異常終了

## <span id="page-21-1"></span>3.5.9 R\_Set\_CTSU\_Correction\_Mode

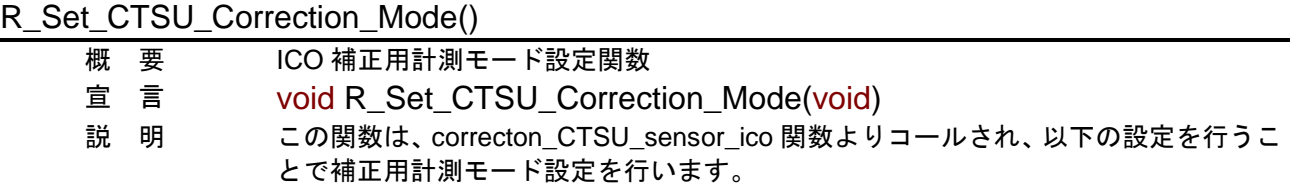

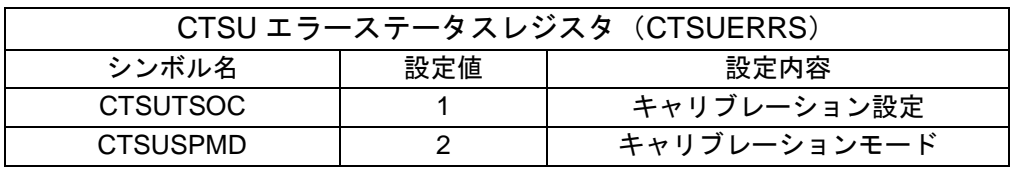

#### コール関数 -

- 引 数 -
- リターン値 -

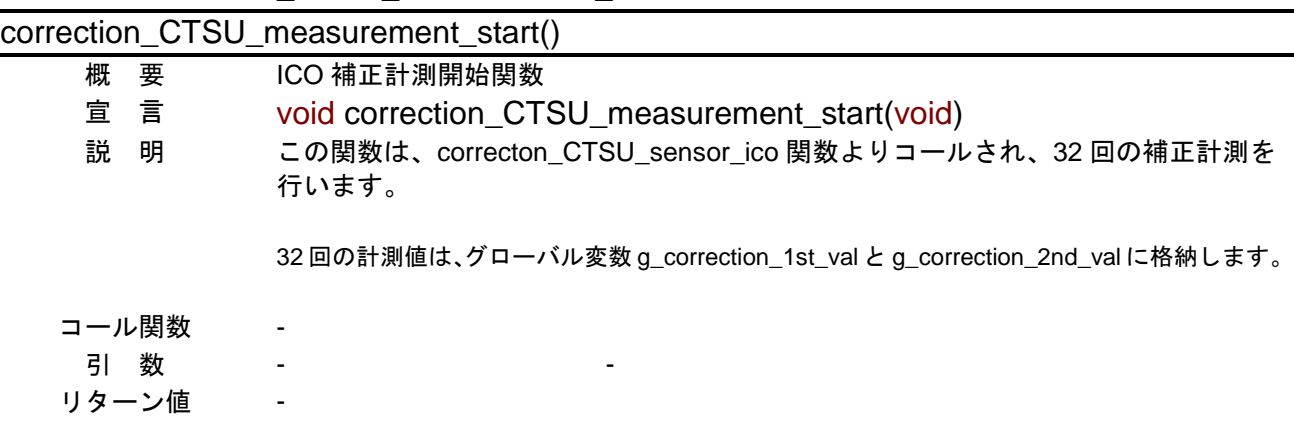

# <span id="page-22-0"></span>3.5.10 correction\_CTSU\_measurement\_start

<span id="page-22-1"></span>3.5.11 correction\_CTSU\_1st\_coefficient\_create

|     |   | correction_CTSU_1st_coefficient_create()                                                                                                    |
|-----|---|----------------------------------------------------------------------------------------------------|
| 概   | 要 | 補正基準データに対する 1st 倍率を算出関数                                                                                                    |
| 宣言  |   | void correction_CTSU_1st_coefficient_create(void)                                                                                                |
| 説 明 |   | この関数は、correcton_CTSU_sensor_ico 関数よりコールされ、補正基準データに対                                                                                              |
|     |   | する 1st (19.2uA) の倍率を算出します。                                                                                                    |
|     |   | 1st 値 (g_correction_1st_val)<br>1st 倍率 (g_correction_1st_coefficient)<br>19.2uA 補正基準データ<br>演算された結果は、グローバル変数 g_correction_1st_coefficient に格納します。 |
|     |   |                                                                                                    |

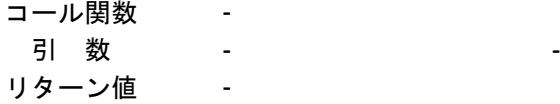

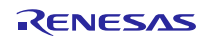

<span id="page-23-0"></span>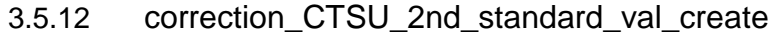

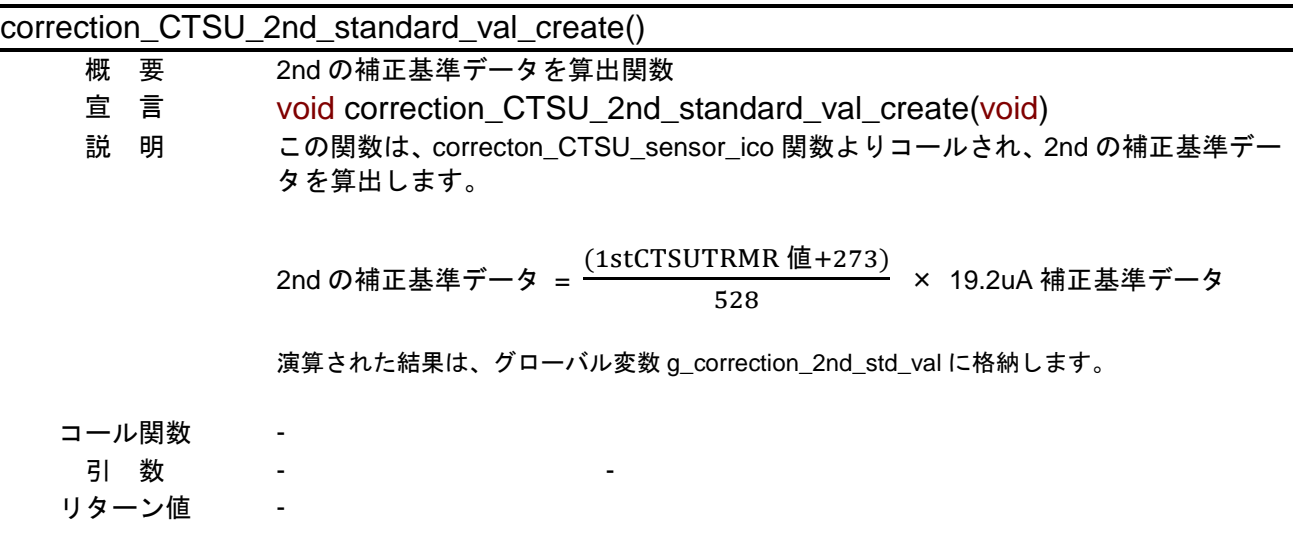

<span id="page-23-1"></span>3.5.13 correction\_CTSU\_2nd\_coefficient\_create

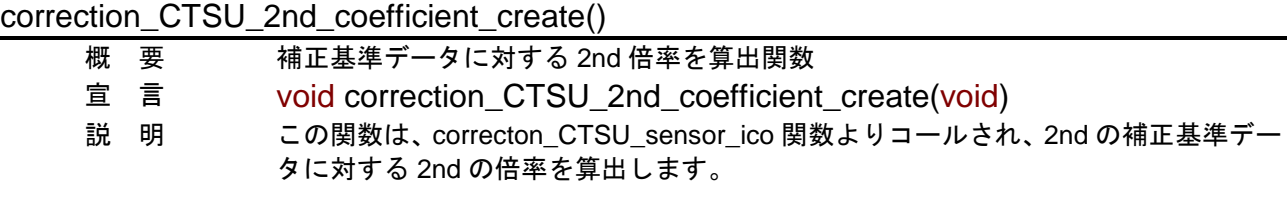

2nd 倍率  $(g_{\text{correction\_2nd\_coefficient}})$  =  $\frac{2nd \text{ (in the image)} }{2}$ g\_correction\_2nd\_std\_val

演算された結果は、グローバル変数 g\_correction\_2nd\_coefficient に格納します。

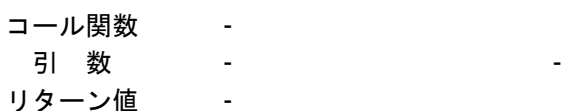

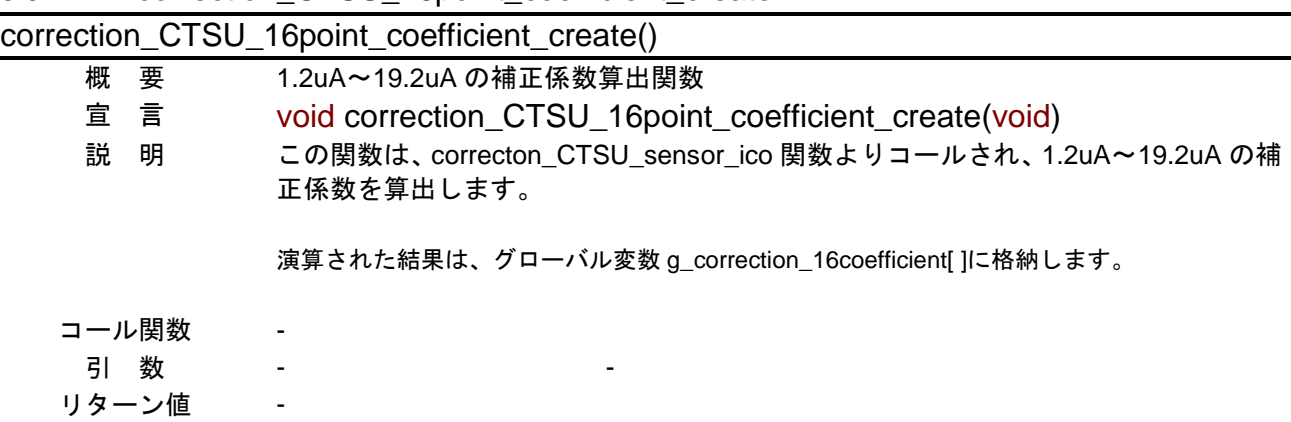

#### <span id="page-24-0"></span>3.5.14 correction\_CTSU\_16point\_coefficient\_create

<span id="page-24-1"></span>3.5.15 correction\_sensor\_magnification\_set

| correction_sensor_magnification_set() |  |                                                      |  |  |
|---------------------------------------|--|------------------------------------------------------|--|--|
| 要<br>概                                |  | 計測時間による補正係数の倍率設定関数                                   |  |  |
| 宣言                                    |  | void correction_sensor_magnification_set(void)       |  |  |
| 説<br>明                                |  | この関数は、R_Set_CTSU_Measurement_Start 関数よりコールされ、タッチ計測時  |  |  |
|                                       |  | 間 0.5ms の補正係数を現タッチ計測時間に対する倍率を設定します。                  |  |  |
|                                       |  | 現タッチ計測時間は、PCLKBの供給クロックと計測周波数、計測回数から判断し、<br>倍率を設定します。 |  |  |
| コール関数                                 |  |                                                      |  |  |
| 数<br>引                                |  |                                                      |  |  |
| リターン値                                 |  |                                                      |  |  |

## <span id="page-24-2"></span>3.5.16 correction\_sensor\_cnt\_create

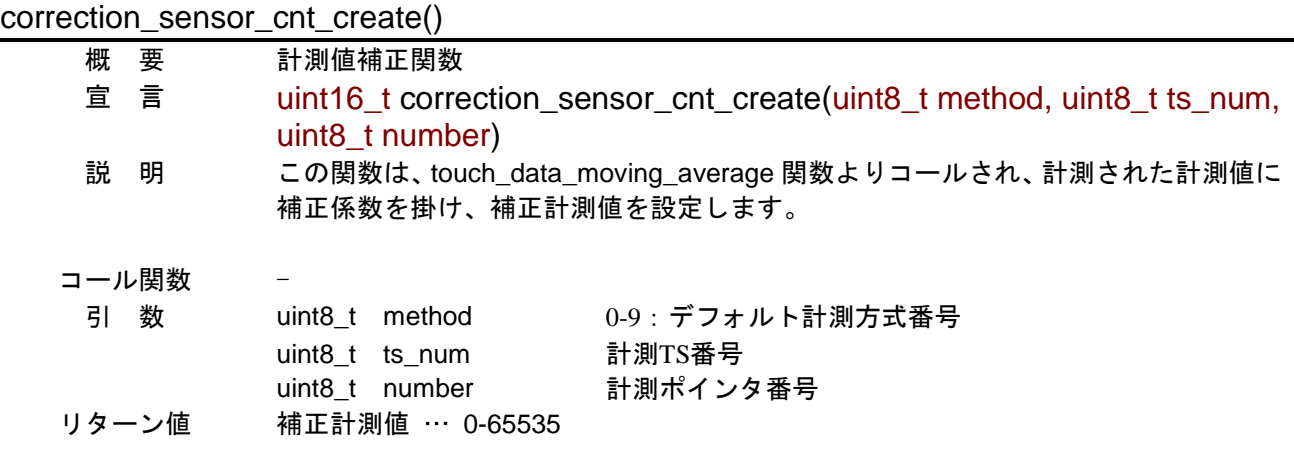

## <span id="page-25-0"></span>4. フローチャート

### <span id="page-25-1"></span>4.1 Main 関数:main()

図 [4.1](#page-25-2) にフローチャートを示します。

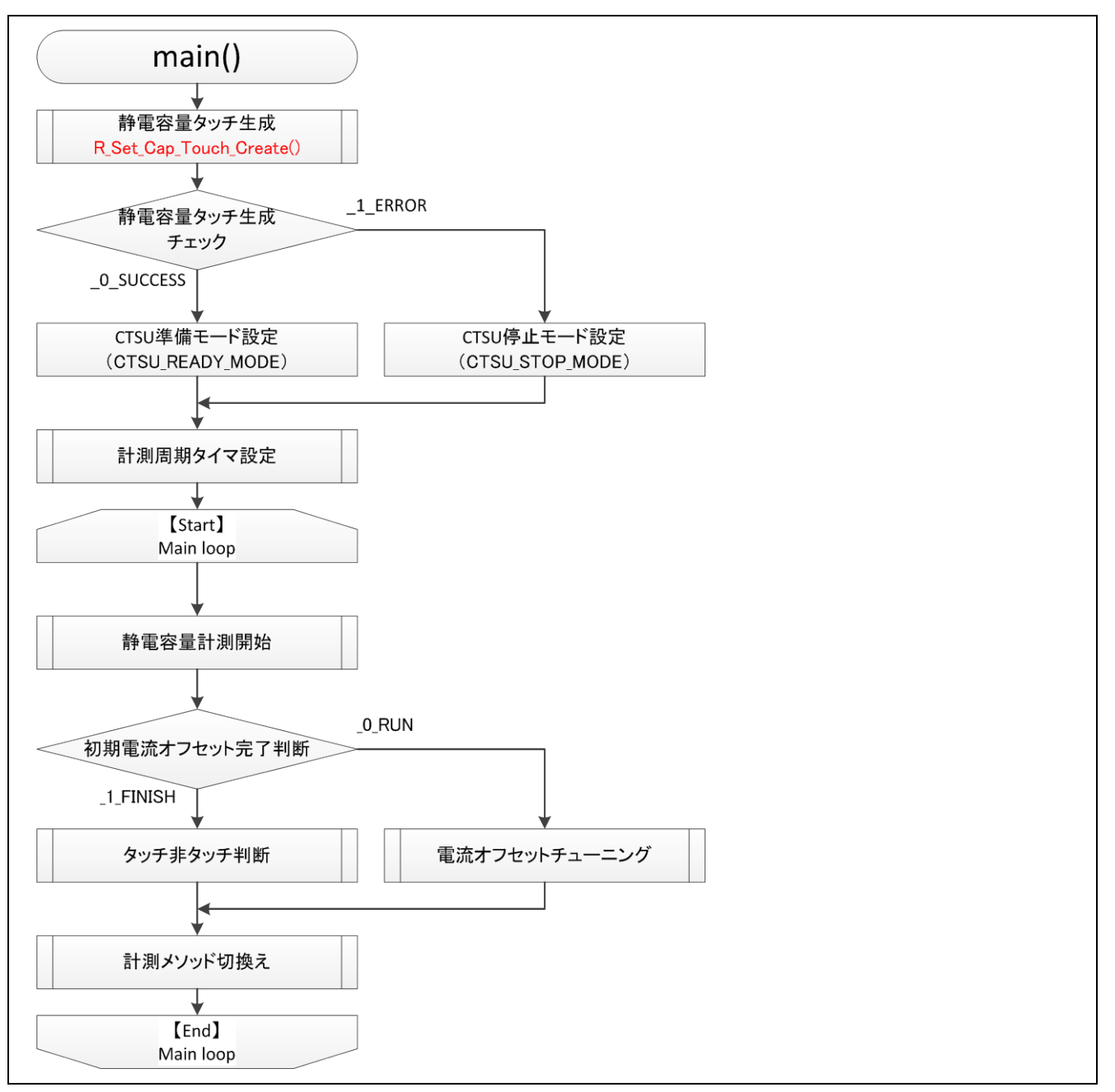

<span id="page-25-2"></span>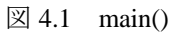

## <span id="page-26-0"></span>4.2 静電容量タッチ生成関数:R\_Set\_Cap\_Touch\_Create()

図 [4.2](#page-26-1) にフローチャートを示します。

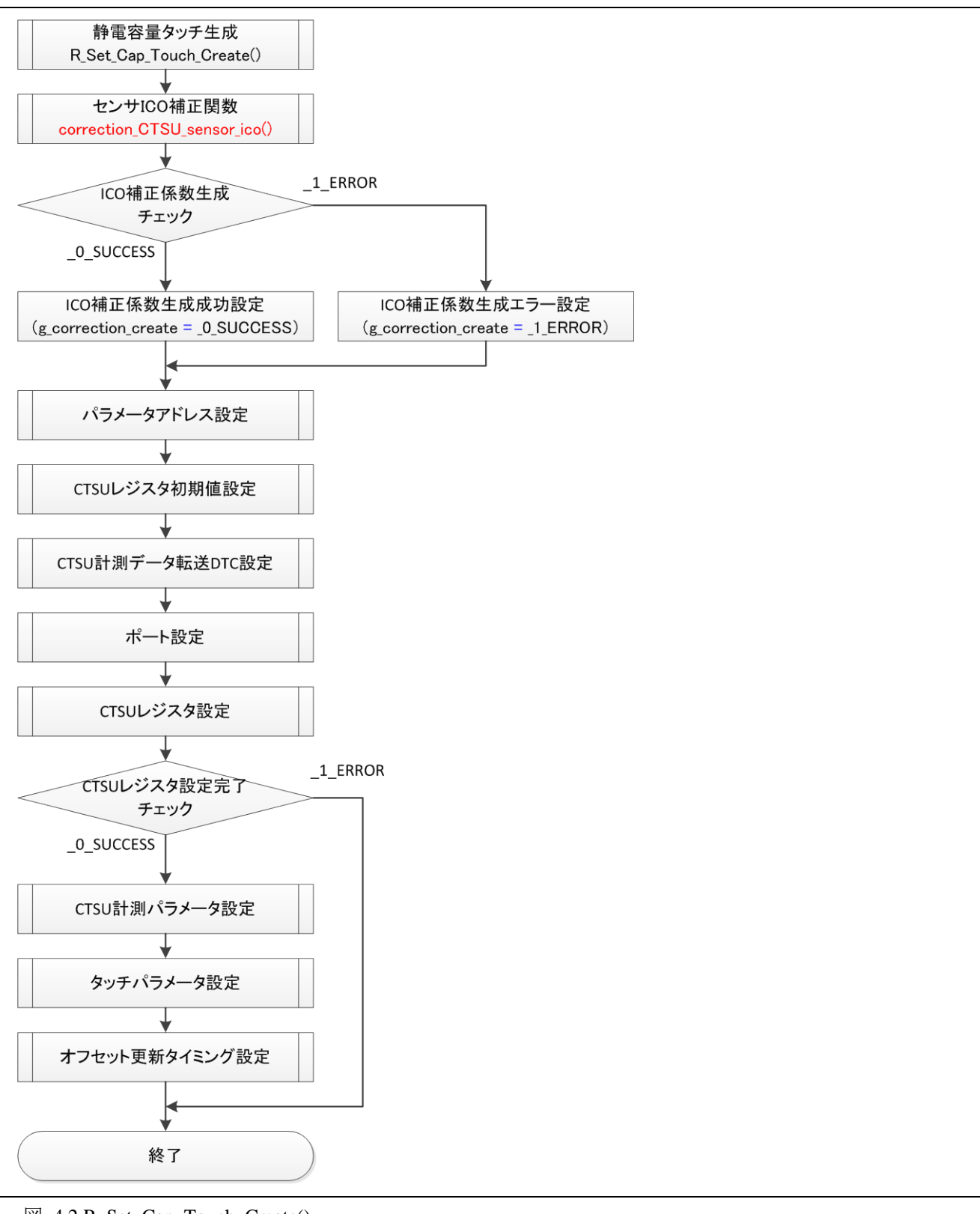

<span id="page-26-1"></span>図 4.2 R\_Set\_Cap\_Touch\_Create()

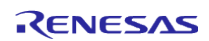

## <span id="page-27-0"></span>4.3 センサ ICO 補正関数:correcton\_CTSU\_sensor\_ico()

図 [4.3](#page-27-1) にフローチャートを示します。

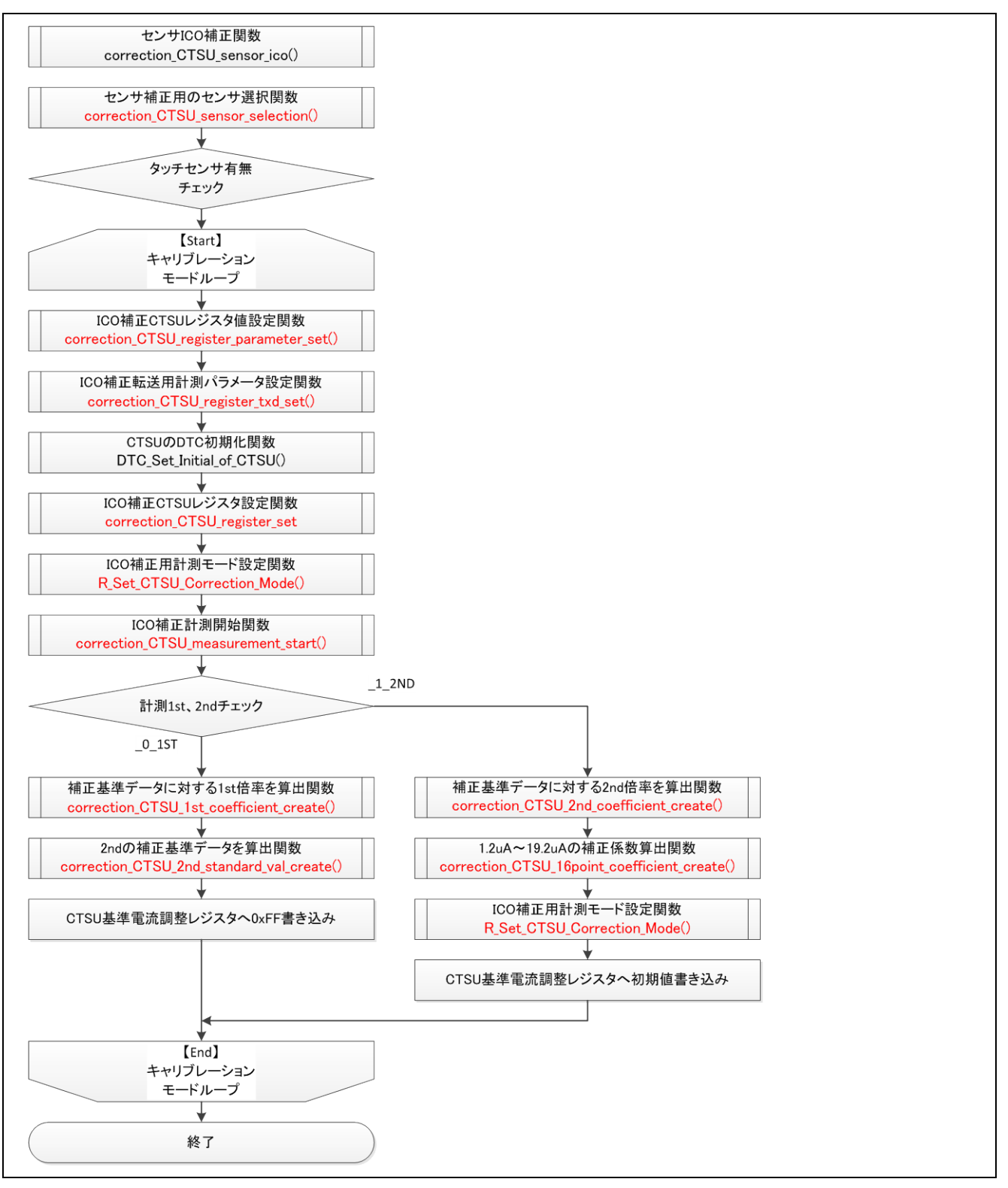

<span id="page-27-1"></span>図 4.3 correcton\_CTSU\_sensor\_ico()

# ホームページとサポート窓口

ルネサス エレクトロニクスホームページ <http://japan.renesas.com/>

お問合せ先

<http://japan.renesas.com/contact/>

すべての商標および登録商標は,それぞれの所有者に帰属します。

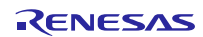

# 改訂記録

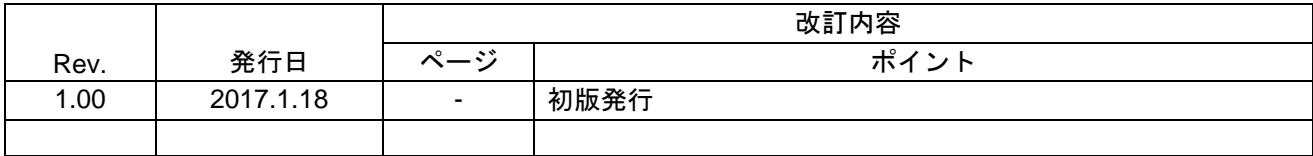

### 製品ご使用上の注意事項

ここでは、マイコン製品全体に適用する「使用上の注意事項」について説明します。個別の使用上の注意 事項については、本ドキュメントおよびテクニカルアップデートを参照してください。

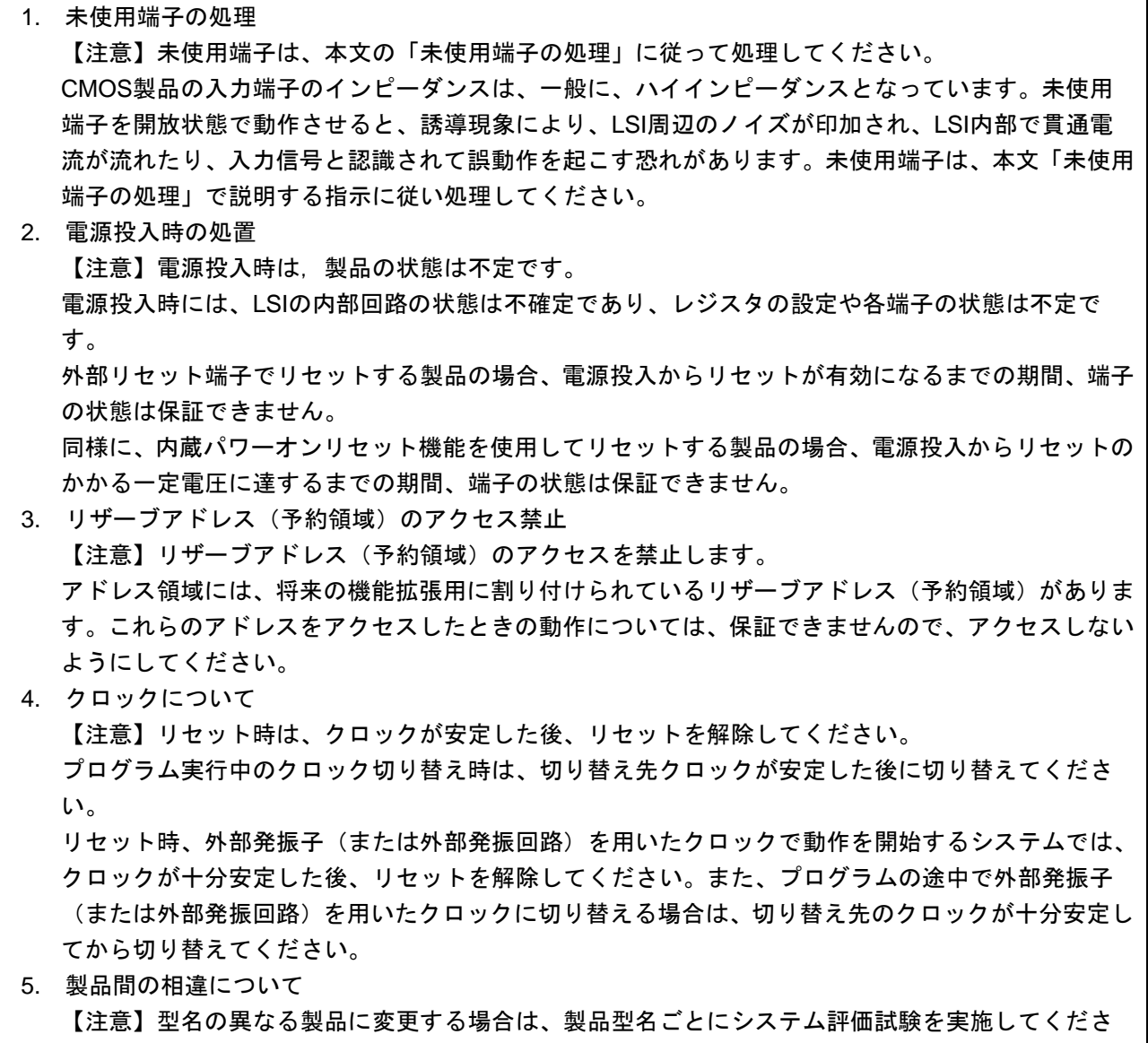

い。

同じグループのマイコンでも型名が違うと、内部ROM、レイアウトパターンの相違などにより、電 気的特性の範囲で、特性値、動作マージン、ノイズ耐量、ノイズ輻射量などが異なる場合がありま す。型名が違う製品に変更する場合は、個々の製品ごとにシステム評価試験を実施してください。

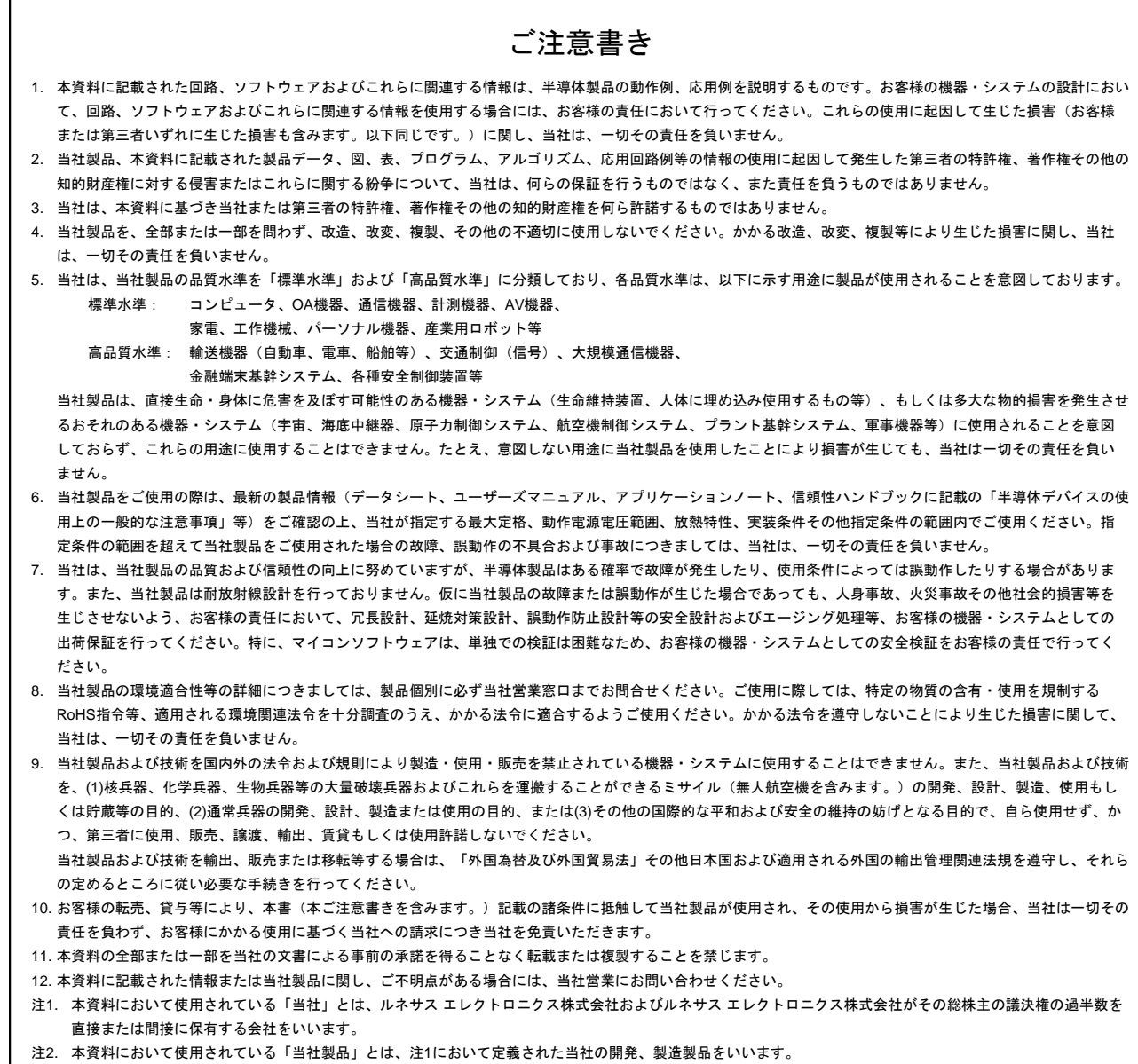

(Rev.3.0-1 2016.11)

# RENESAS

ルネサスエレクトロニクス株式会社

http://www.renesas.com

※営業お問合せ窓口の住所は変更になることがあります。最新情報につきましては、弊社ホームページをご覧ください。

ルネサス エレクトロニクス株式会社 〒135-0061 東京都江東区豊洲3-2-24(豊洲フォレシア)

■技術的なお問合せおよび資料のご請求は下記へどうぞ。<br>- 総合お問合せ窓口:https://www.renesas.com/contact/

■営業お問合せ窓口

© 2017 Renesas Electronics Corporation. All rights reserved. Colophon 5.0